## **Site Go-Live**

Onboarding Guide June 2021

1

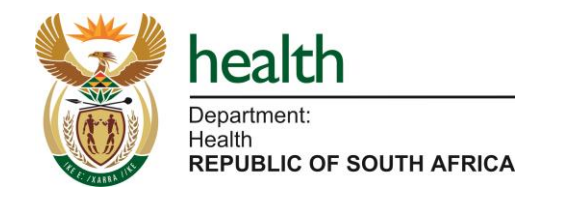

Welcome to the site go-live onboarding guide. This guide provides you with an overview of each step of the site go-live process and timelines required for completion of each step. This will help you to complete each step of the process ahead of the go-live date.

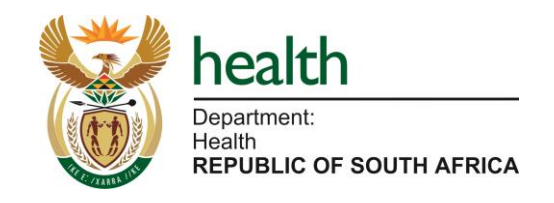

**Use it understand the site go-live process –** including the six core steps, the timelines for completion of each step and the key roles responsible at each step of the process

**Use it as a guide for the activities that need to be completed** –instructions per step of the process to ensure each stage is completed according to the required timelines

**Contact details** – where to submit the required information/access forms per step and who to contact for additional support

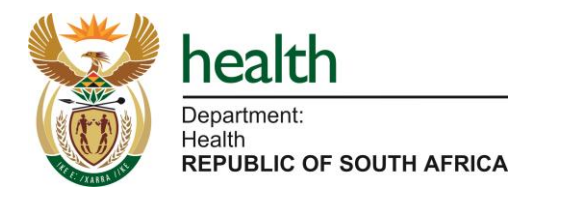

**Contents** 

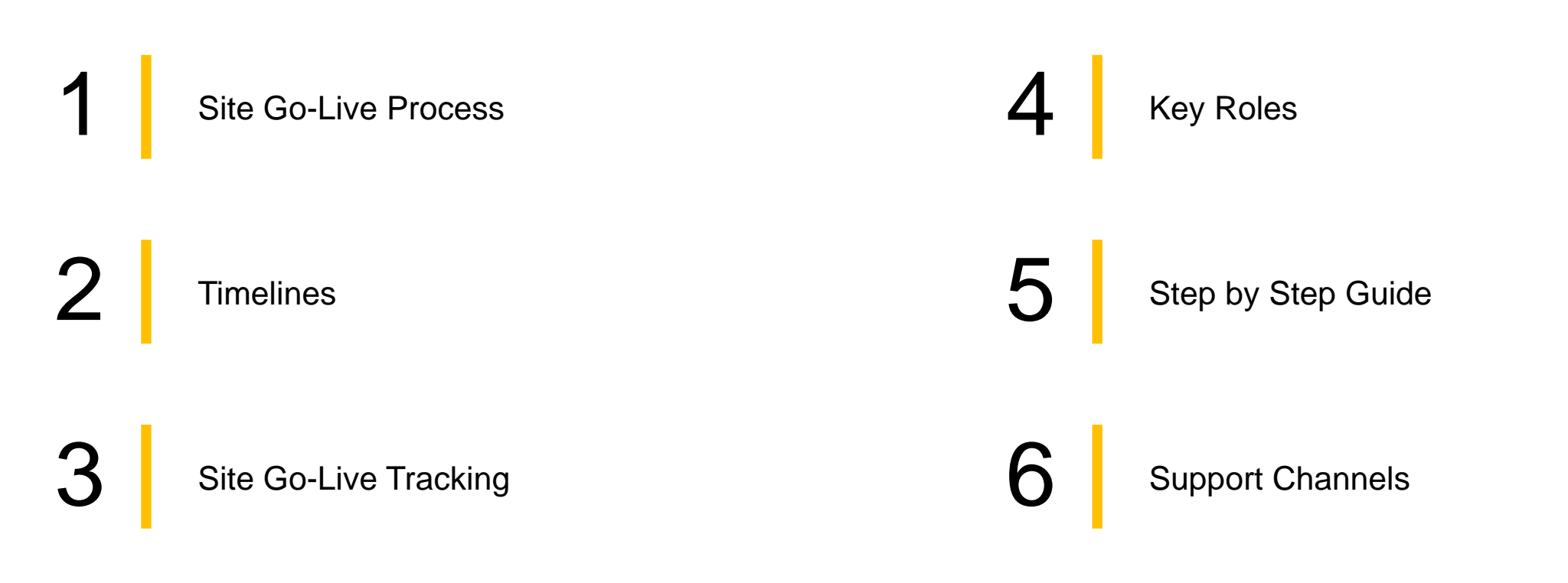

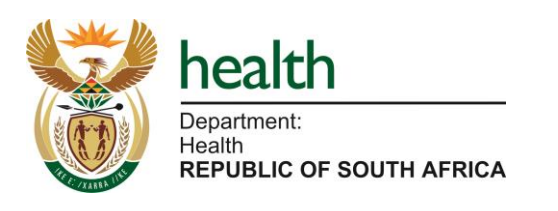

Site Go-Live Process

Steps to complete ahead of site go-live

## Site Go-Live Process – Summary

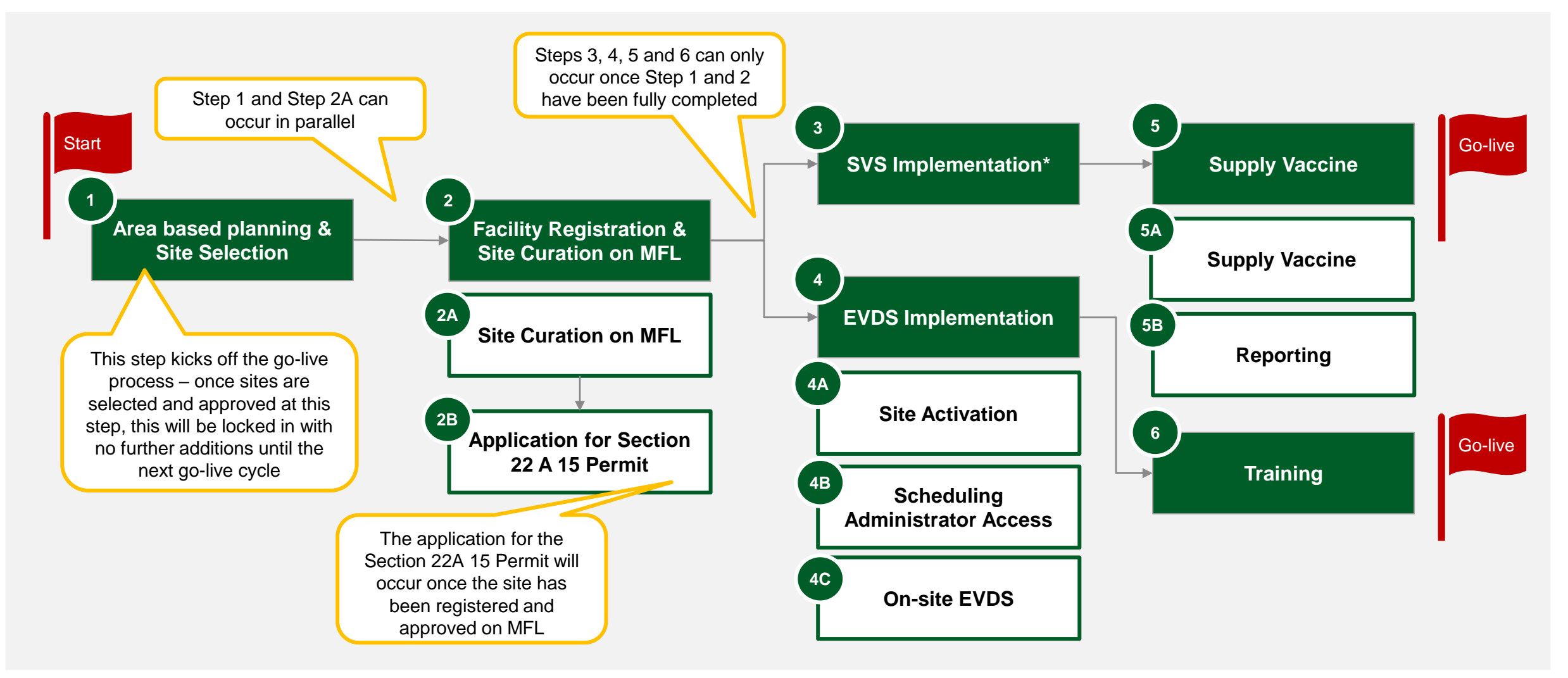

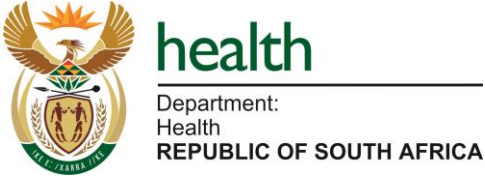

Note: \* This is required only for sites requiring permits

### Site Go-Live – Detailed

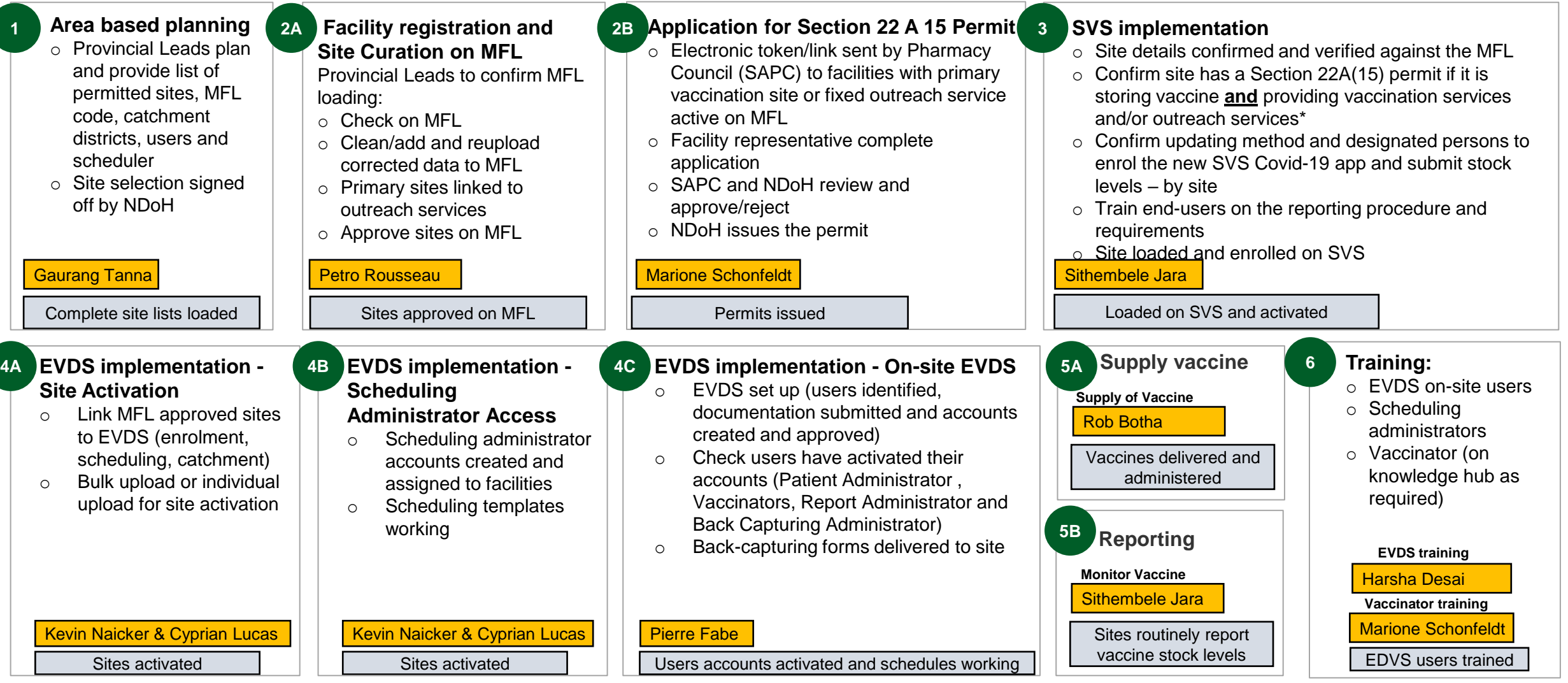

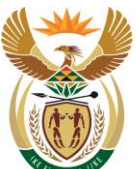

Note: *\* Sites operating as primary distribution sites only without any vaccination and/or outreach services do not need a permit.*

Health **REPUBLIC OF SOUTH AFRICA** 

health

Department:

7

## Site Go-Live Process – Summary (Type of vaccination site)

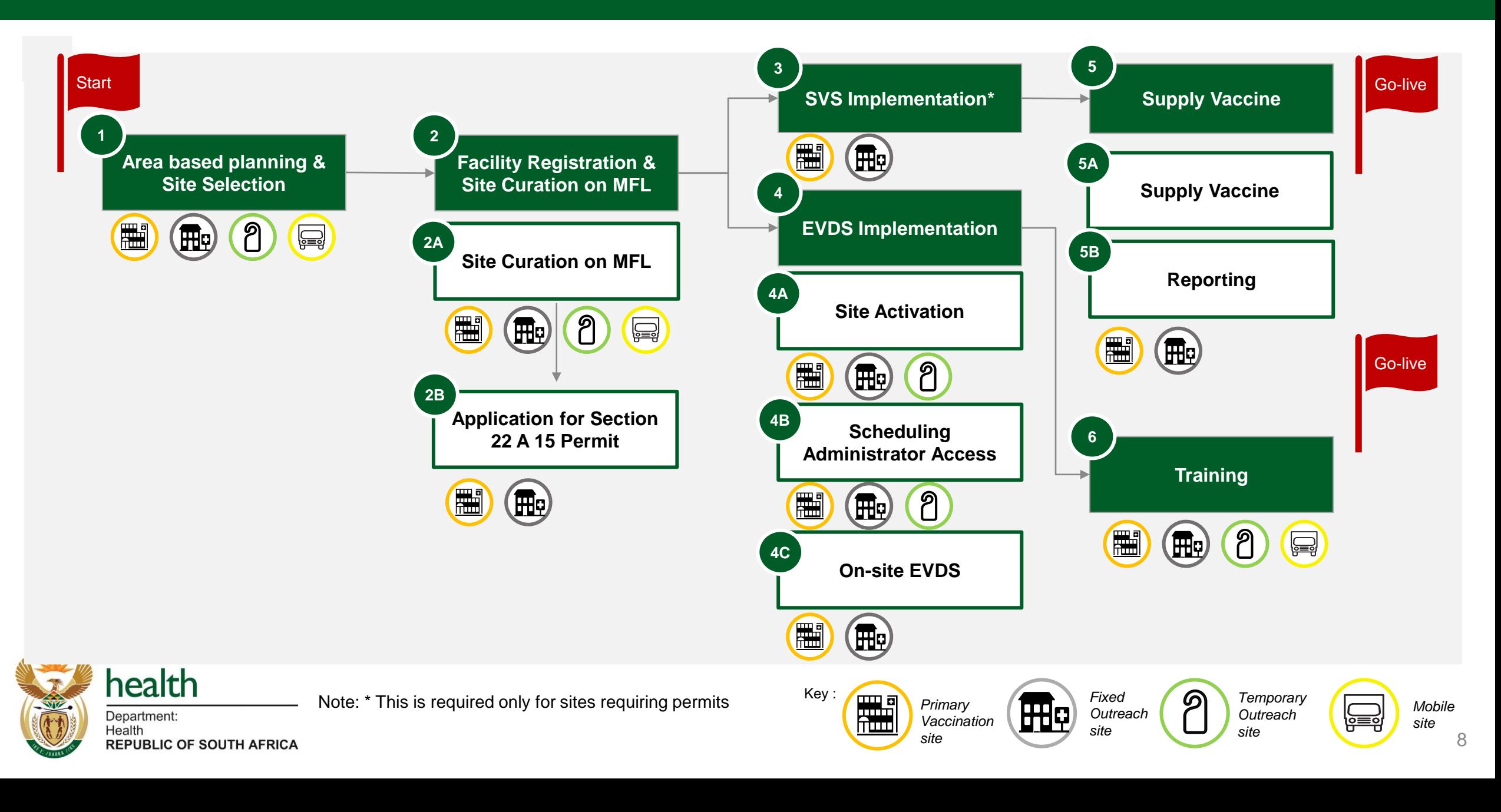

## Go-live steps required per site

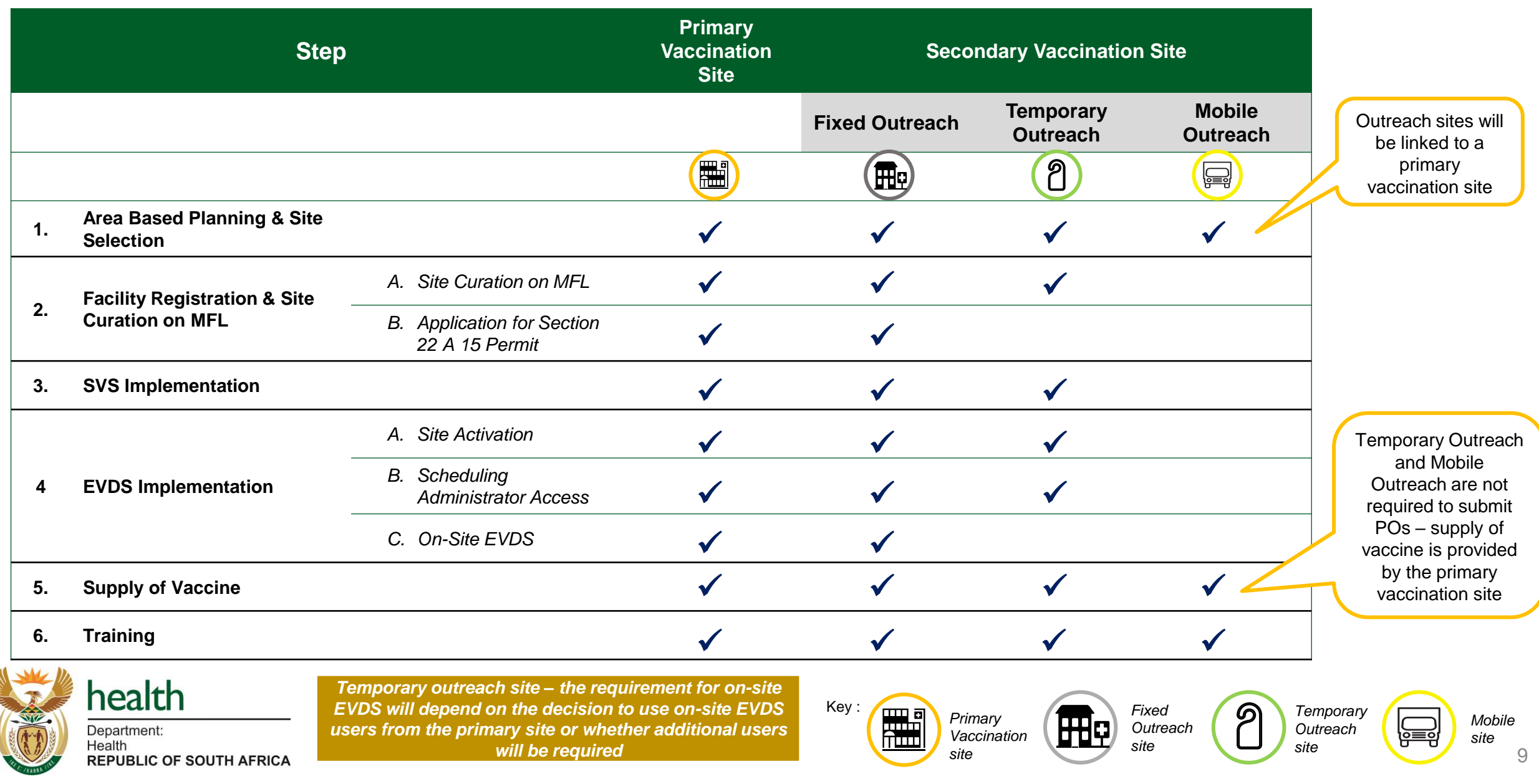

## Information flow – Key submissions along the process

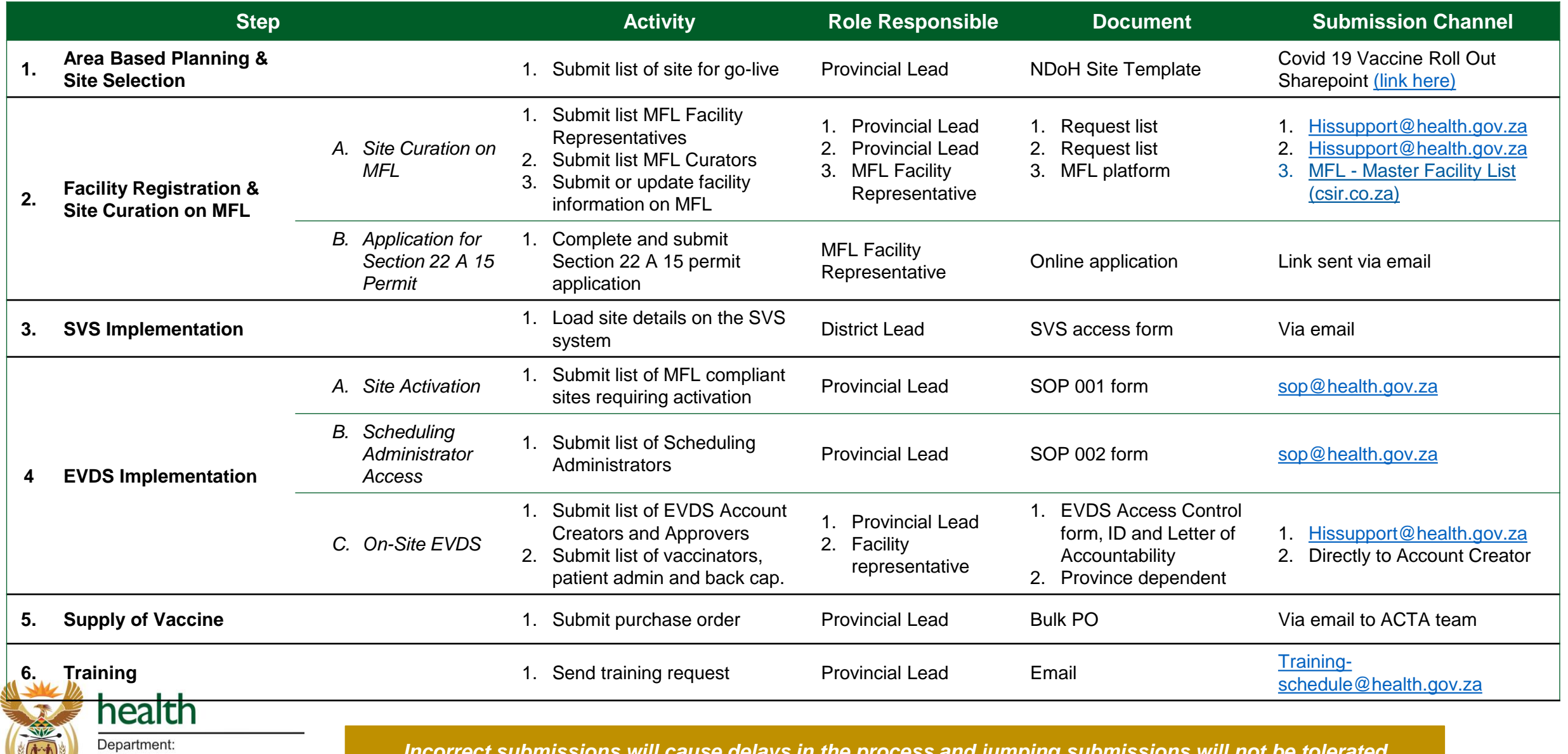

Health **REPUBLIC OF SOUTH AFRICA**  *Incorrect submissions will cause delays in the process and jumping submissions will not be tolerated* 

## A practical example: Primary Healthcare Facilities (1 of 2)

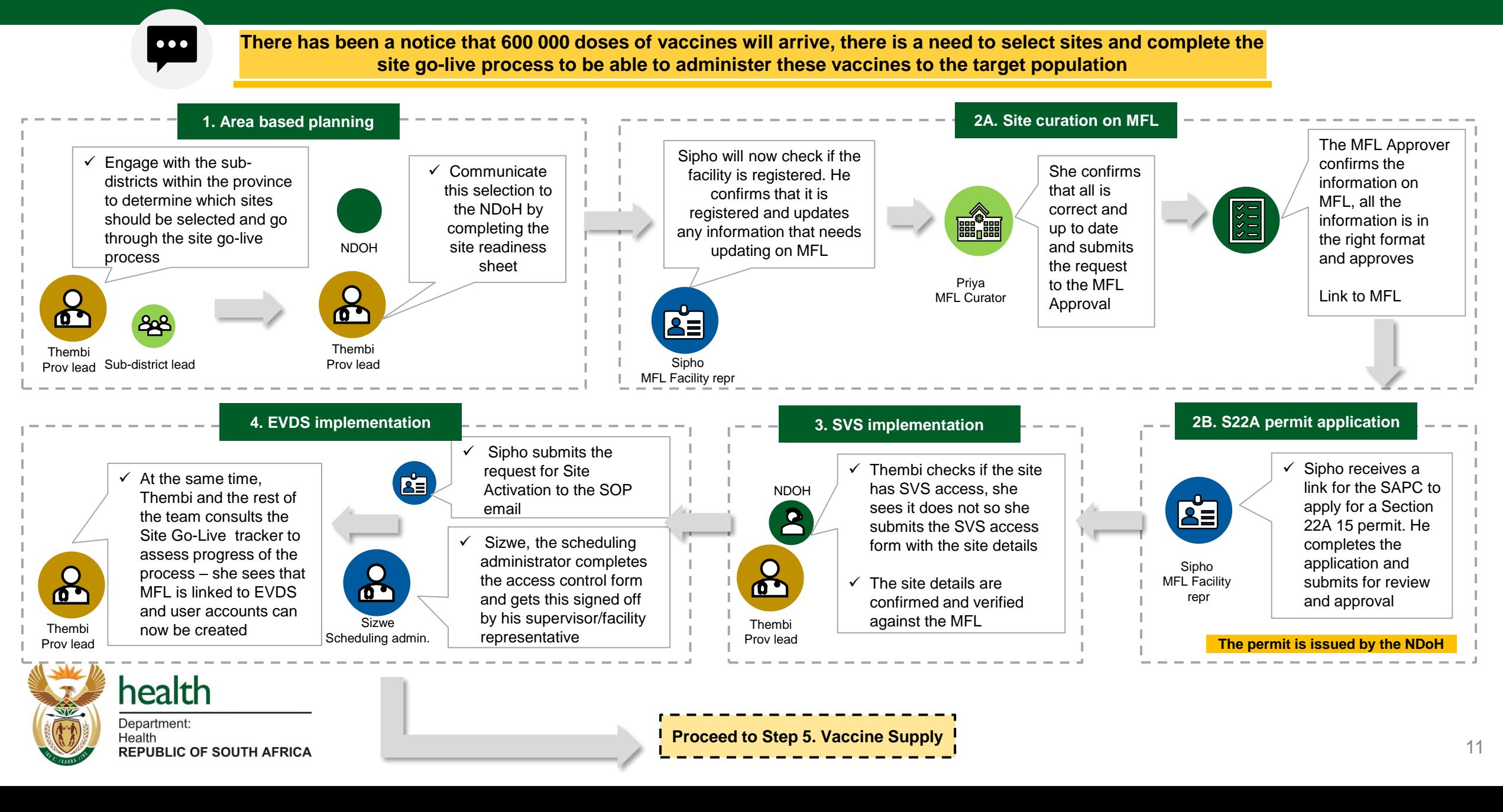

## A practical example: Primary Healthcare Facilities (2 of 2)

 $\overline{\phantom{a}}$ 

Health

**REPUBLIC OF SOUTH AFRICA** 

**There has been a notice that 600 000 doses of vaccines will arrive, there is a need to select sites and complete the site go-live process to be able to administer these vaccines to the target population**

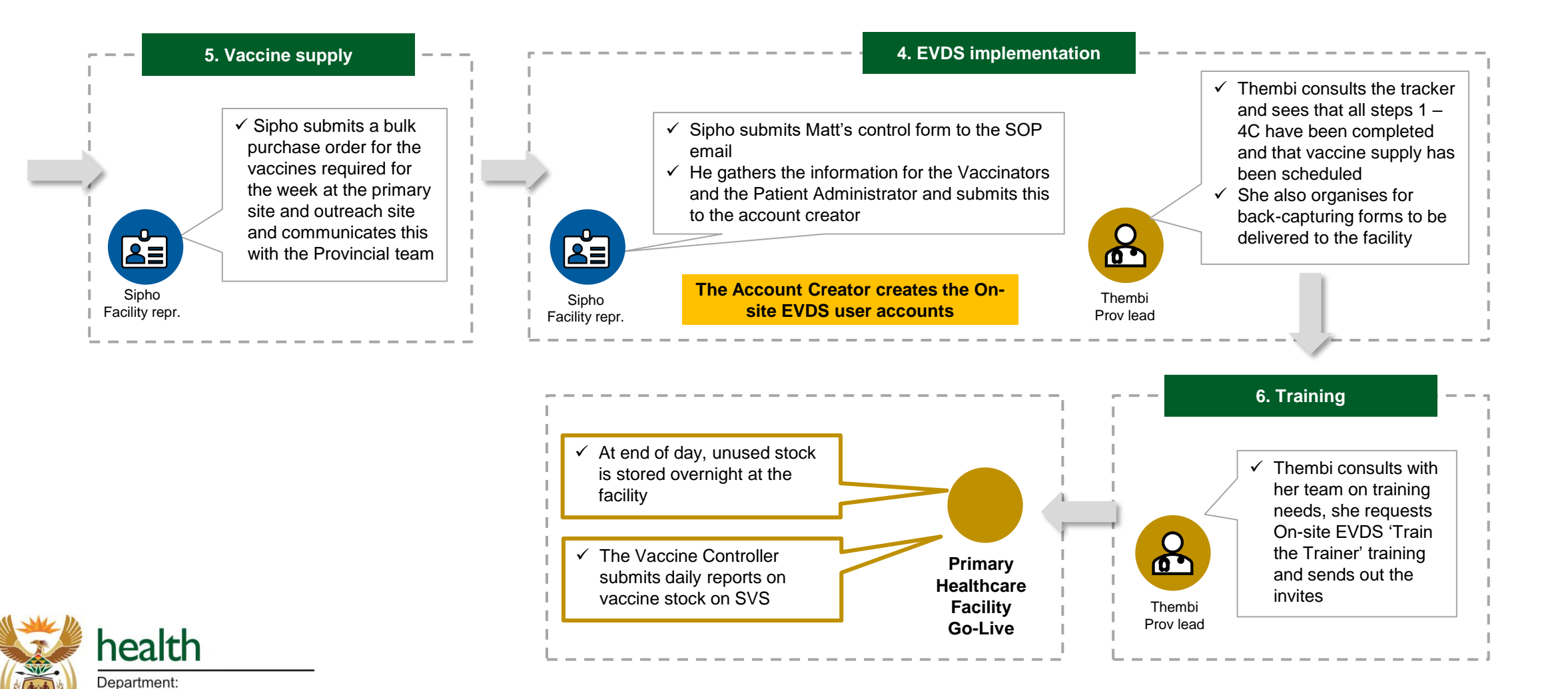

12

## A practical example: Temporary Outreach facilities (1 of 2)

**There has been a notice that 480 000 doses of vaccines will arrive, there is a need to select sites and complete the**   $\overline{\phantom{a}}$ **site go-live process to be able to administer these vaccines to the target population 1. Area based planning 2A. Site curation on MFL** ✓ Communicate She confirms that all  $\checkmark$  Engage with the sub-districts this selection is correct and up to within the province to to the NDoH date and submits Jane will now determine which sites should by completing the request to the check the **NDOH** be selected and go through the MFL Approve the site facility data on site go-live process readiness MFL and Link to MFL  $\delta$ sheet update any Linda information that 228 MFL Curator needs updating Thato **Thato** Jane Sub-district lead MFL Facility repr Prov lead Prov lead **3. SVS implementation 2B. S22A permit application**  $\checkmark$  Jane expects to receive a link for Jane ✓ The SVS Provincial DoH/ the SAPC to apply for a Section MFL Facility NDOH  $\mathbf{C}$ 22A 15 permit – she does not if the site does not already repr have SVS access, if not receive one  $\mathbf{z}$ **Proceed to Step 4.** then he will load the site **EVDS Implementation**details on the SVS system  $\Omega$  $\begin{array}{|c|c|} \hline \text{X} & \text{X} & \text{X} \\ \hline \text{X} & \text{X} & \text{X} \\ \hline \text{X} & \text{X} & \text{X} \\ \hline \end{array}$  $\checkmark$  Jane goes to Linda for help. Linda reminds  $\checkmark$  The site details are her: ❖ **The outreach site needs to be curated**  confirmed and verified against the MFL **but does not need to have s22A as it**  Rajesh **will be linked to primary site.** SVS prov DOH Jane health ❖ The site is linked with primary site. The MFL Facility  $\mathbf{r}$ facility registration step is now complete repr Department: Health

**REPUBLIC OF SOUTH AFRICA** 

## A practical example: Temporary Outreach facilities (2 of 2)

 $\overline{\phantom{a}}$ 

**There has been a notice that 480 000 doses of vaccines will arrive, there is a need to select sites and complete the site go-live process to be able to administer these vaccines to the target population**

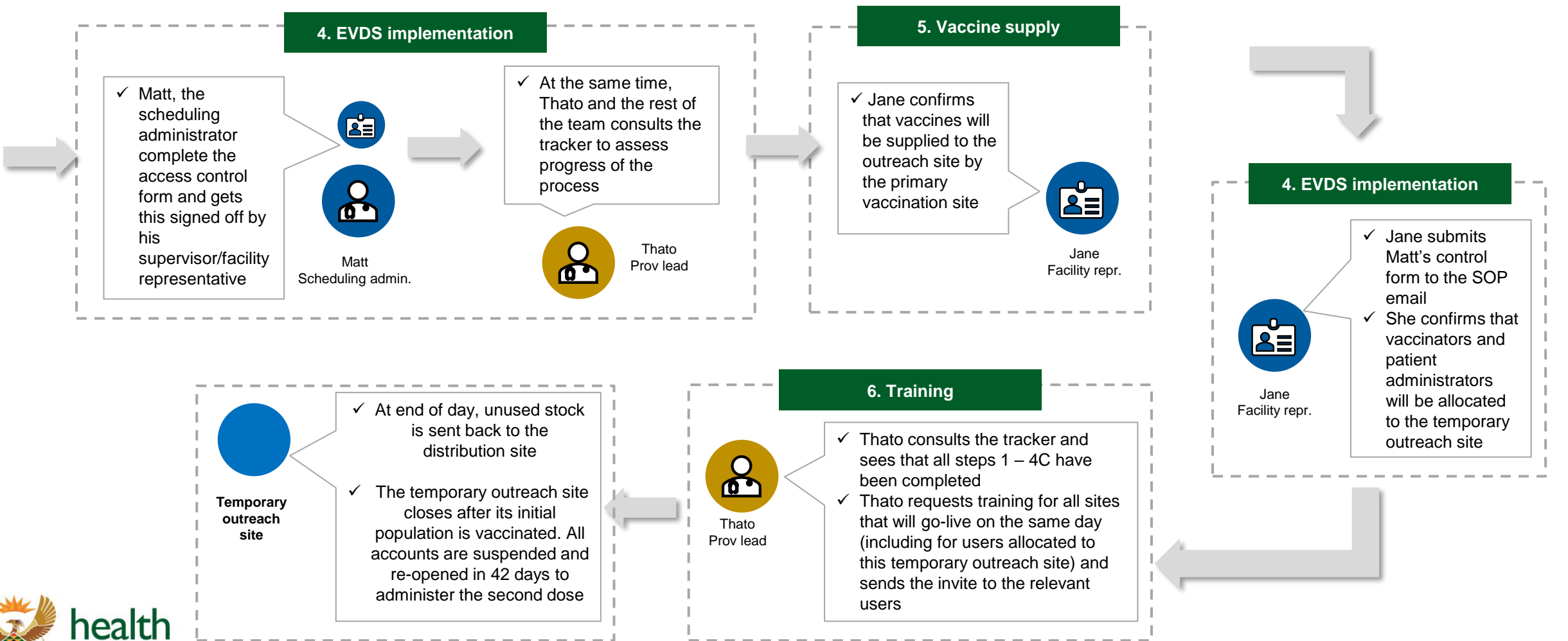

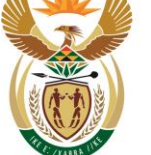

Department:

Site Go-Live Timelines

14 day time horizon

## Go-live schedule overview

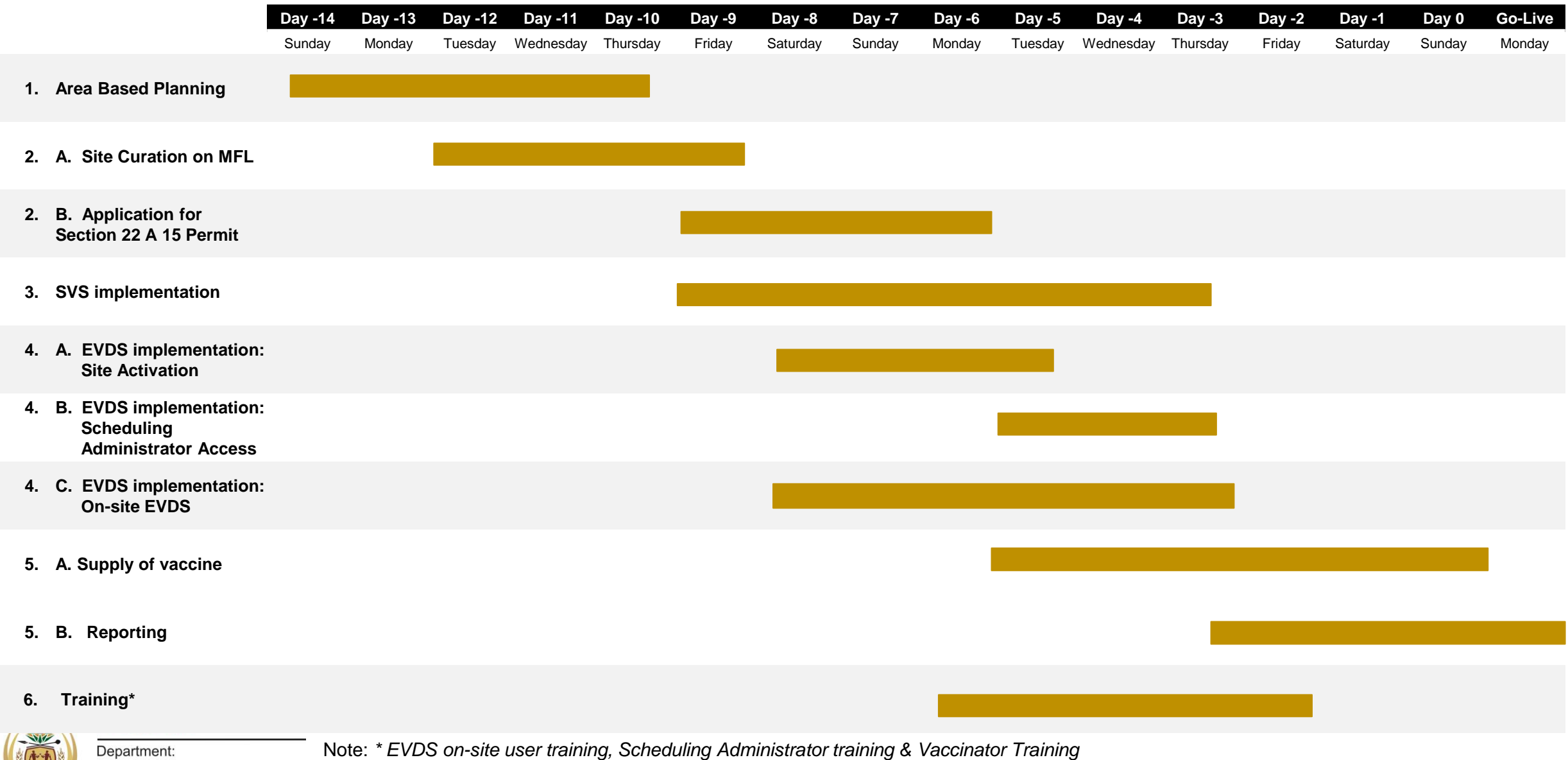

## Go-Live schedule (steps 1 & 2A)

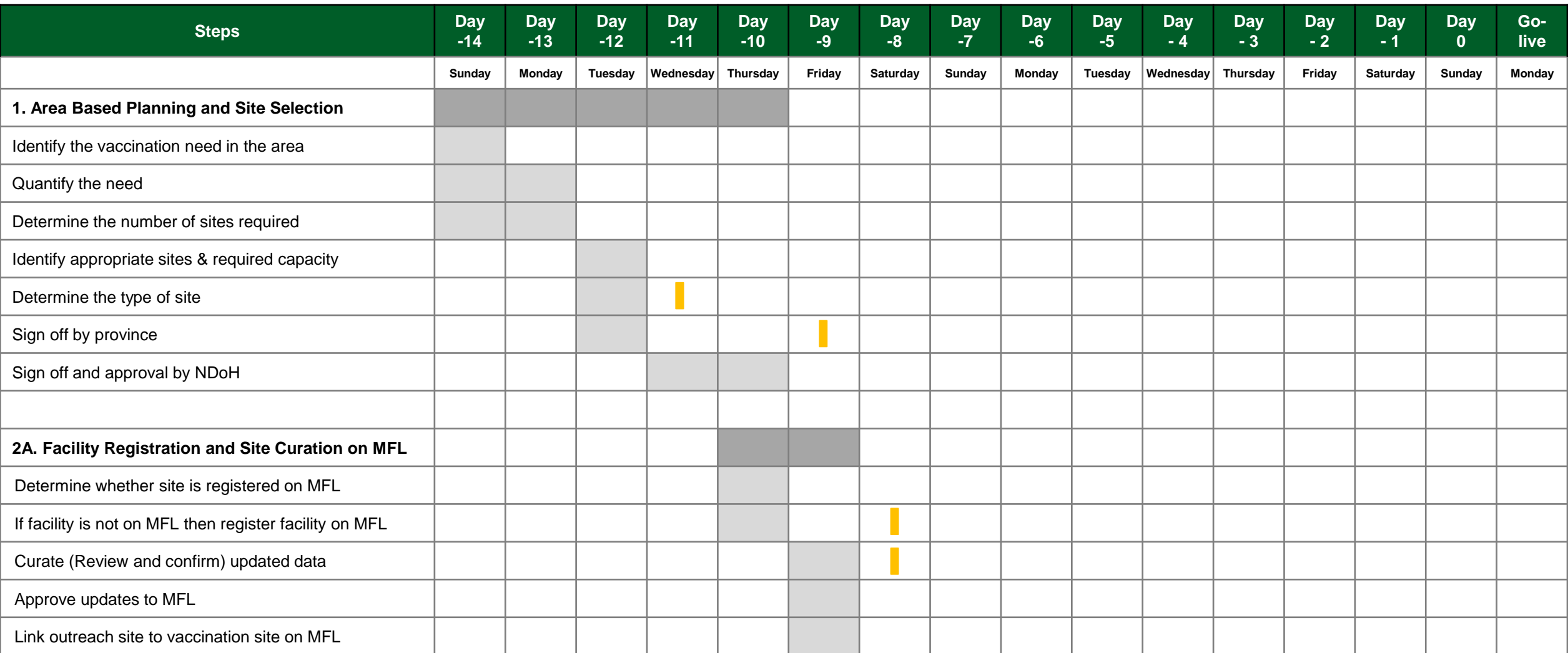

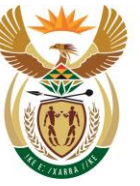

health Department: Health **REPUBLIC OF SOUTH AFRICA** 

**Lock in date for completion of each step. Those sites not completed by this date may not be activated on the estimated Go-Live date** 

## Go-Live schedule (steps 2B & 3)

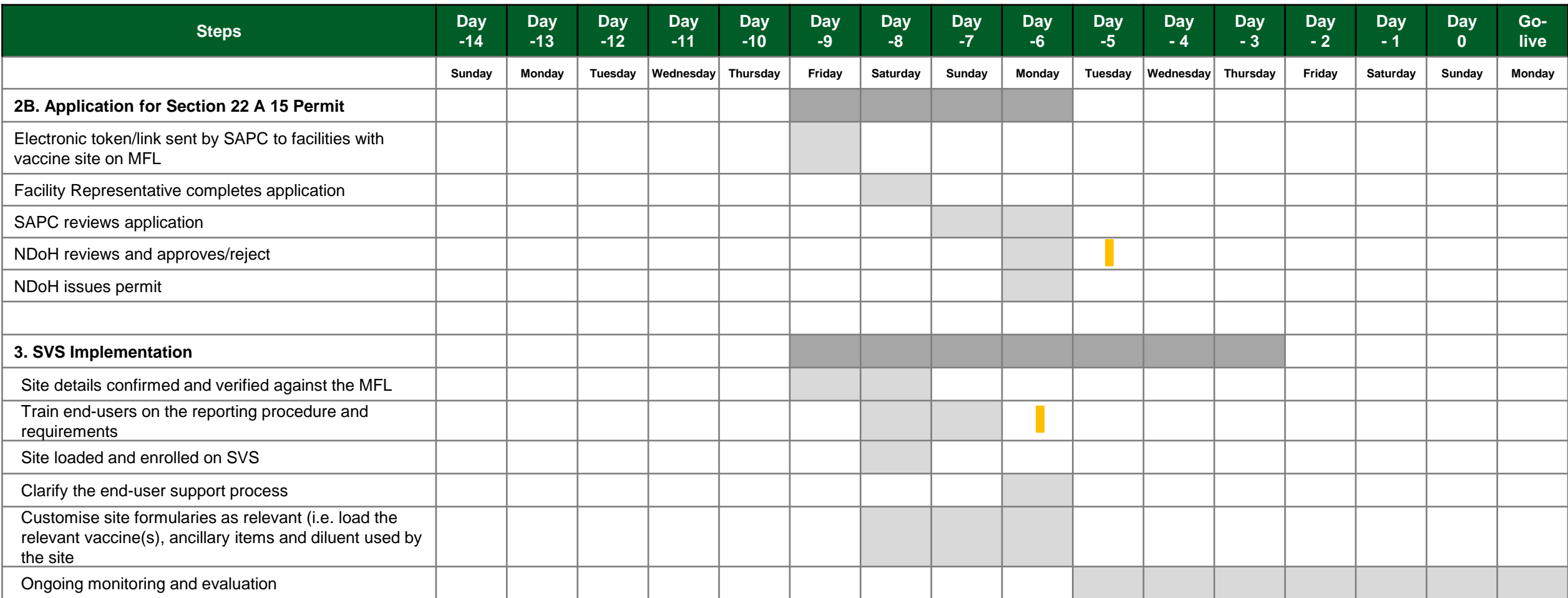

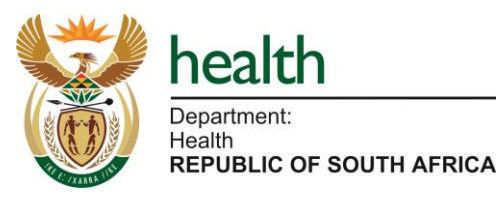

**Lock in date for completion of each step. Those sites not completed by this date may not be activated on the estimated Go-Live date** 

## Go-Live schedule (step 4 – A, B and C)

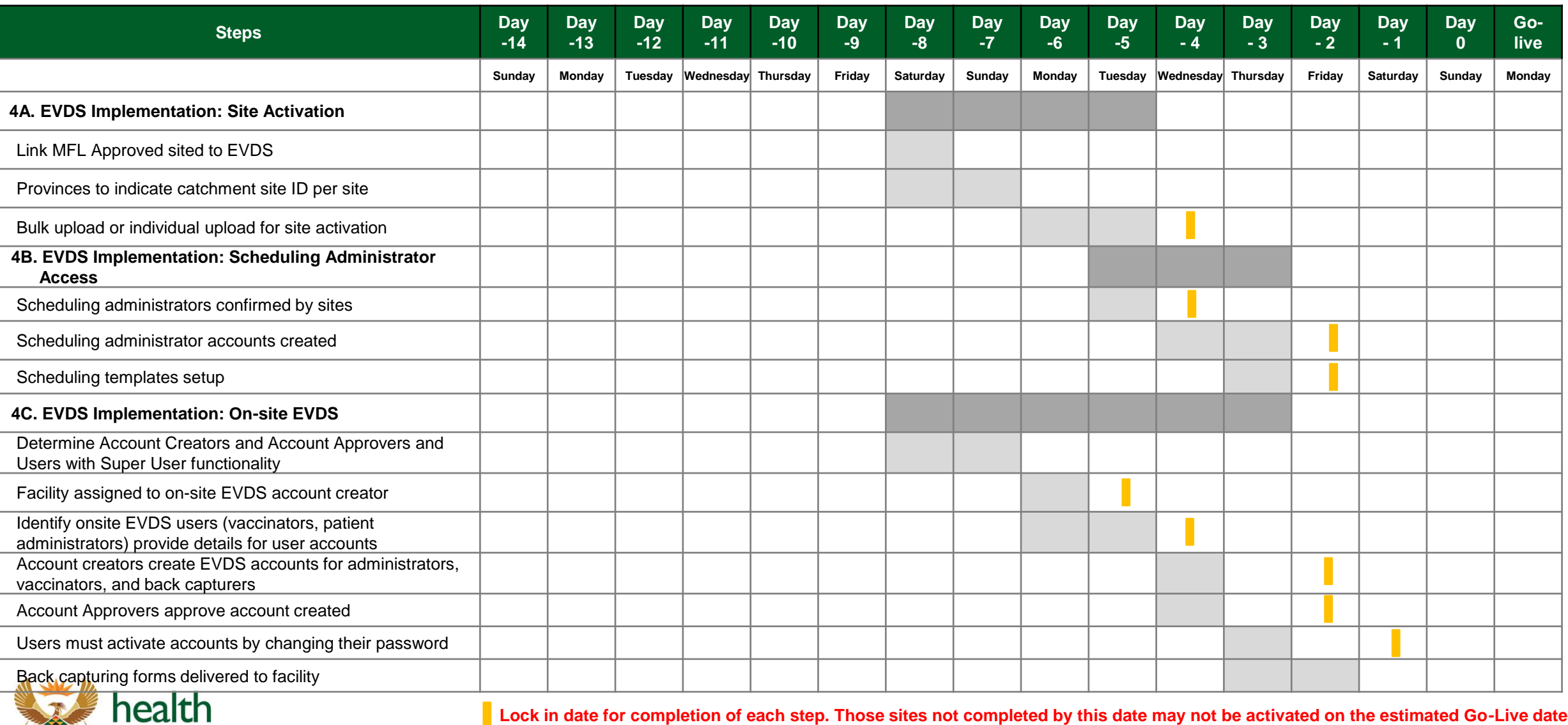

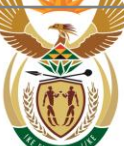

Department: Health **REPUBLIC OF SOUTH AFRICA**  **Lock in date for completion of each step. Those sites not completed by this date may not be activated on the estimated Go-Live date** 

## Go-Live schedule (steps 5 & 6)

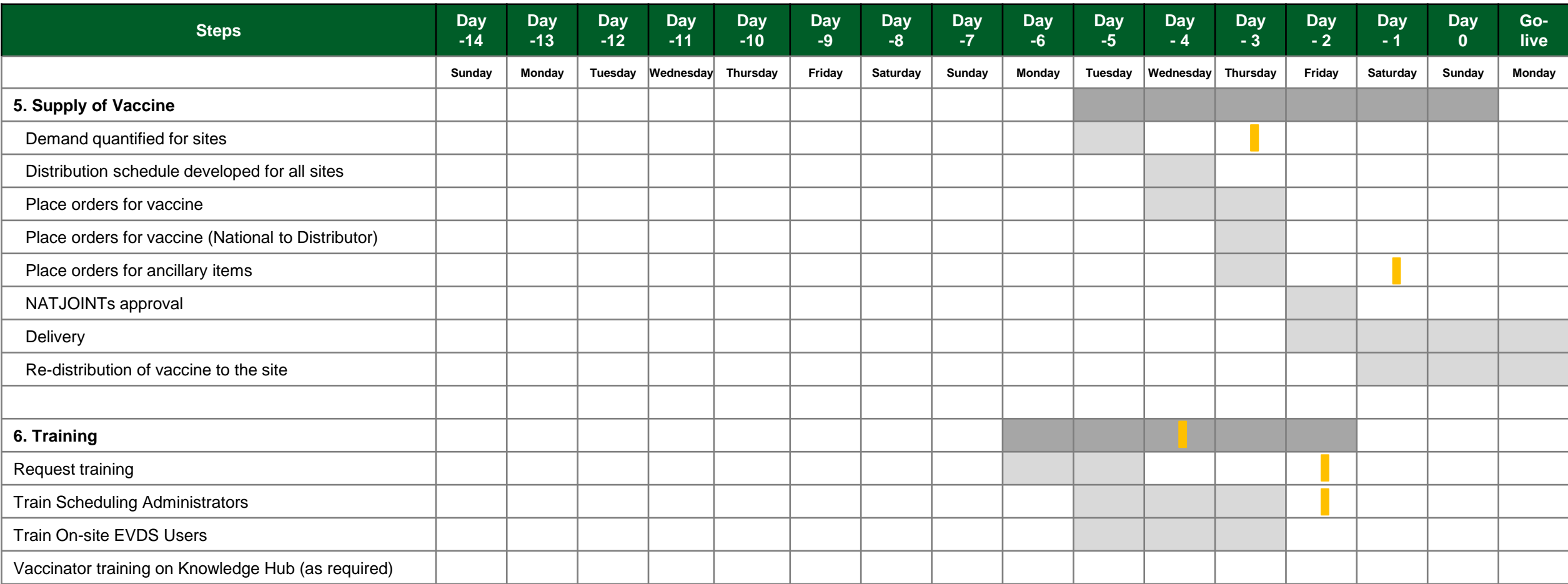

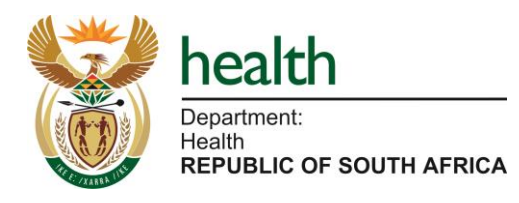

**Lock in date for completion of each step. Those sites not completed by this date may not be activated on the estimated Go-Live date** 

**NOTE: Steps run can run in parallel**

Site Go-live Tracking

Tracking sites through the process

## Site Go-Live Tracker

#### **Tracker Purpose**

The purpose of the tracker is to:

- Provide an overview of the site Go-Live process
- Track where sites are relevant to each step in the process according to envisaged timelines
- Be the one source of truth for the Go-Live and assist with flagging where focus should be given along the journey (for example, if we notice that training sessions have not been requested/completed)
- Be used during status meetings (governance) to communicate progress

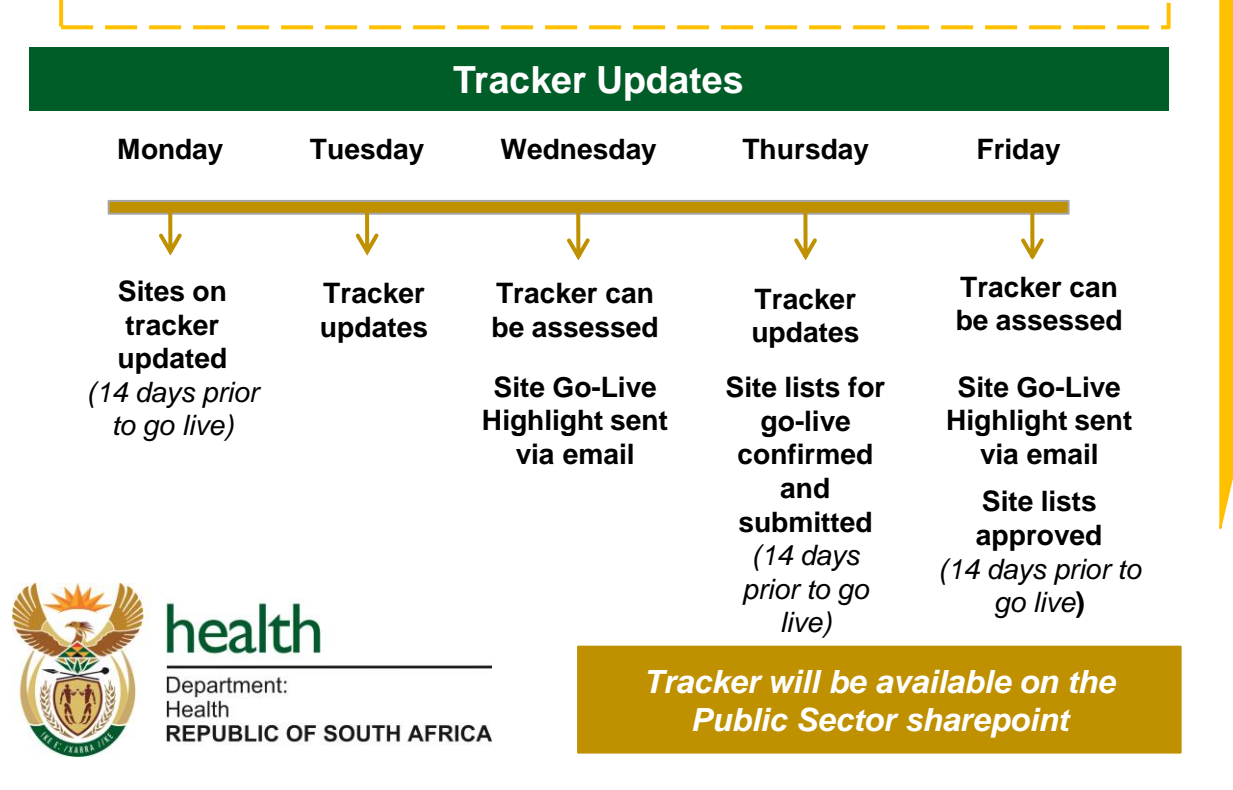

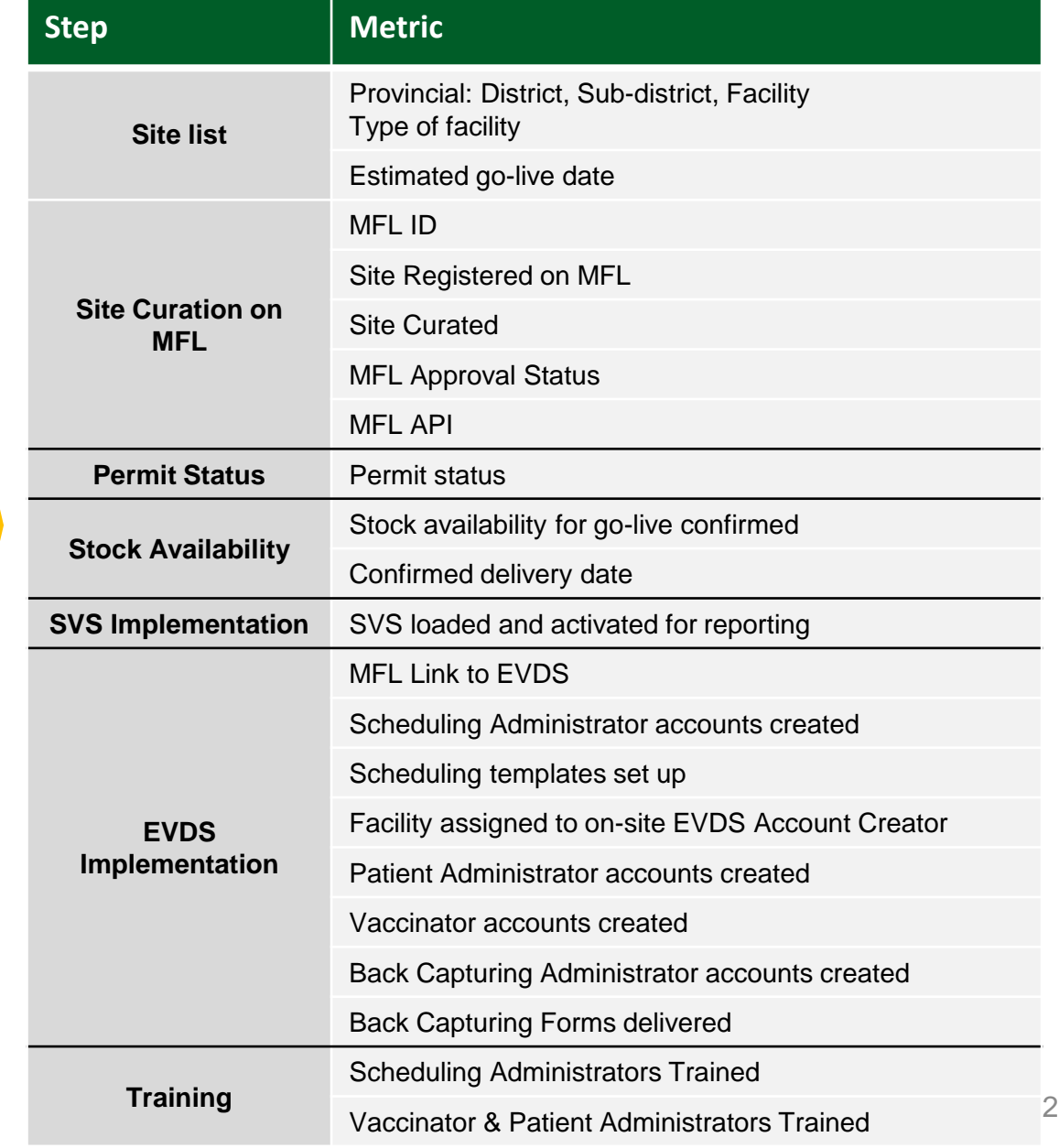

Key Roles

Roles involved in the process

## Key roles for completion of go-live process

**REPUBLIC OF SOUTH AFRICA** 

#### **Which roles need to fulfil which step?**

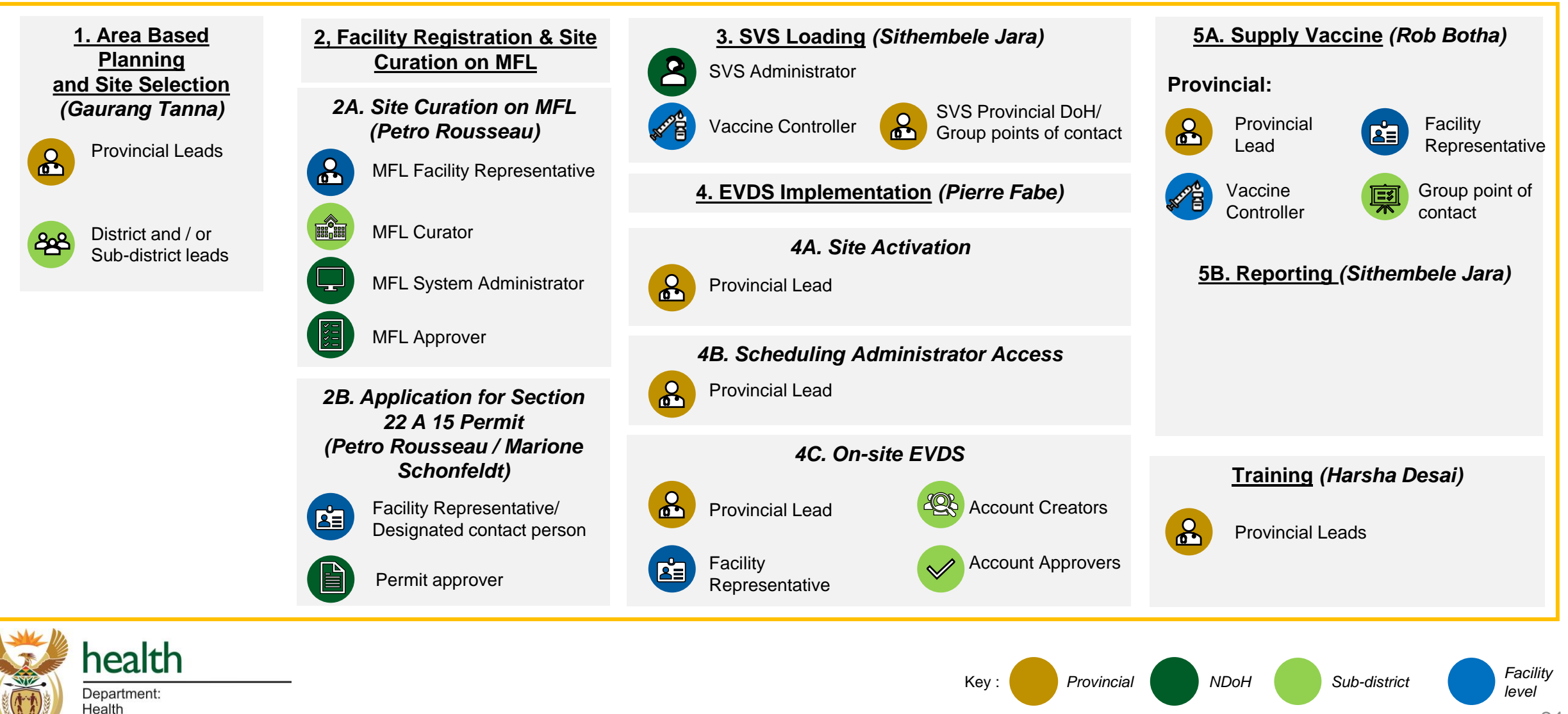

## Roles: Overall

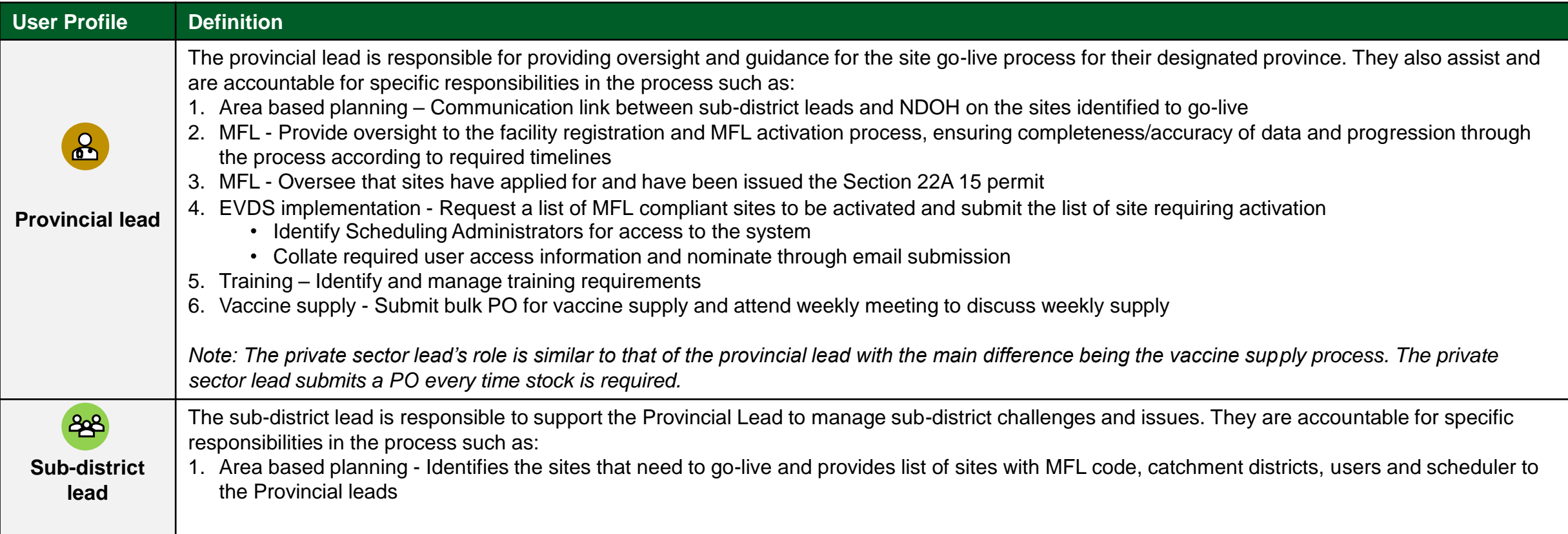

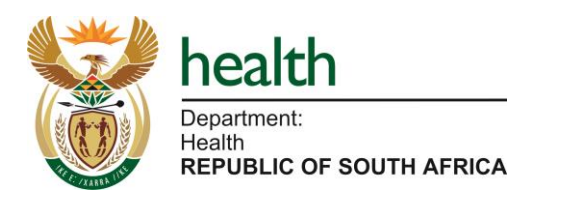

## Roles: Facility Registration & Site Go-Live on MFL

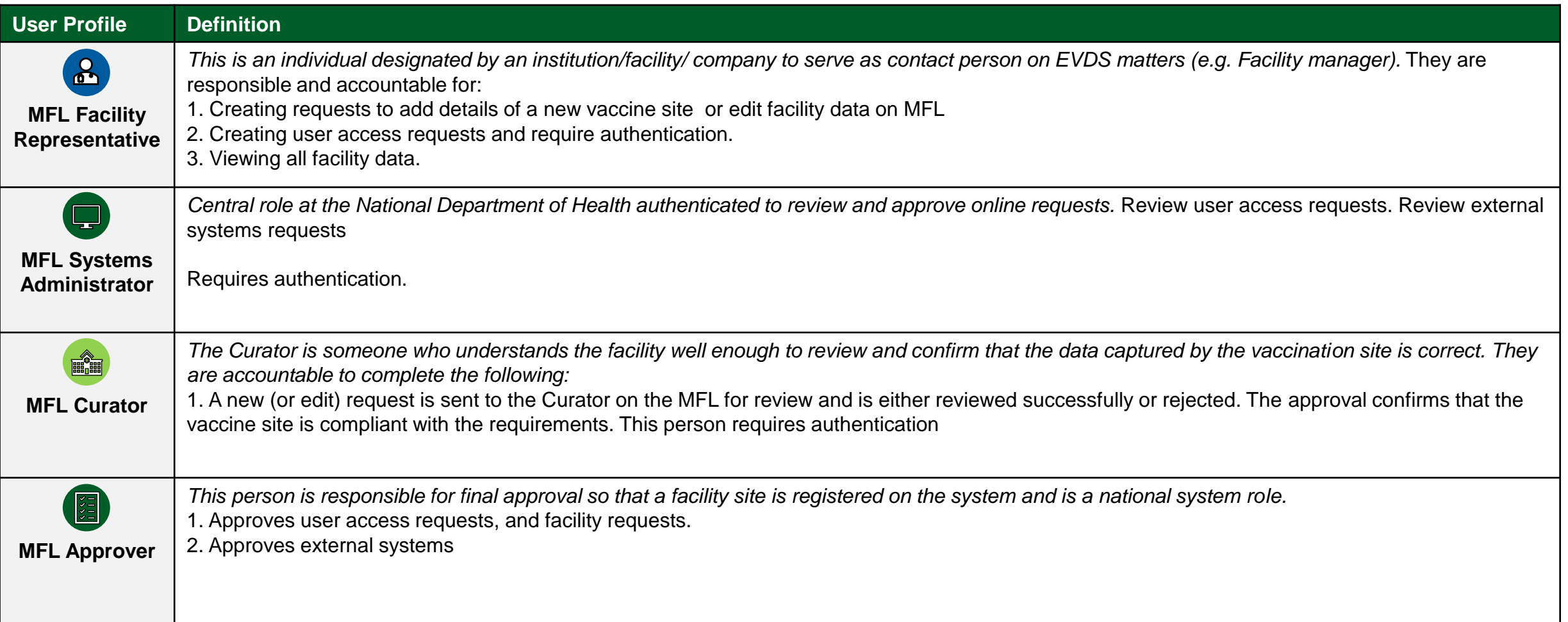

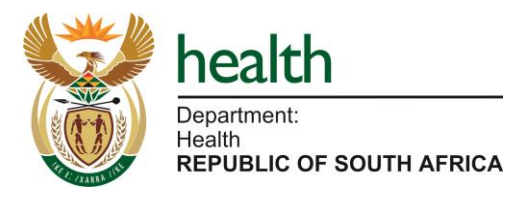

## Roles: Application for Section 22 A 15 Permit

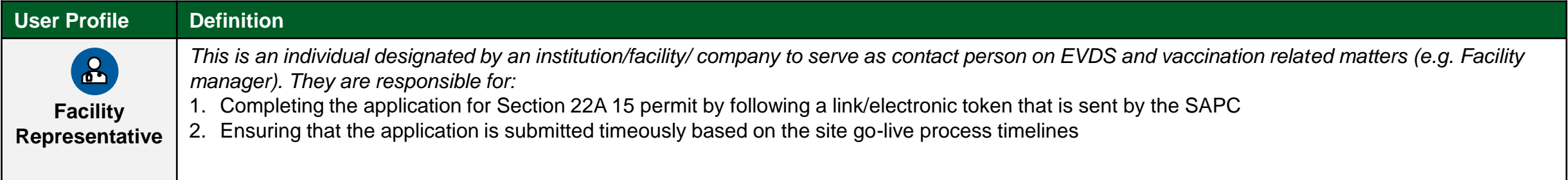

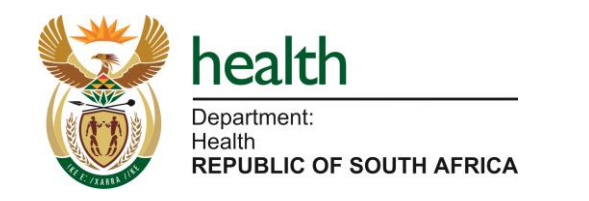

## Roles: SVS Implementation

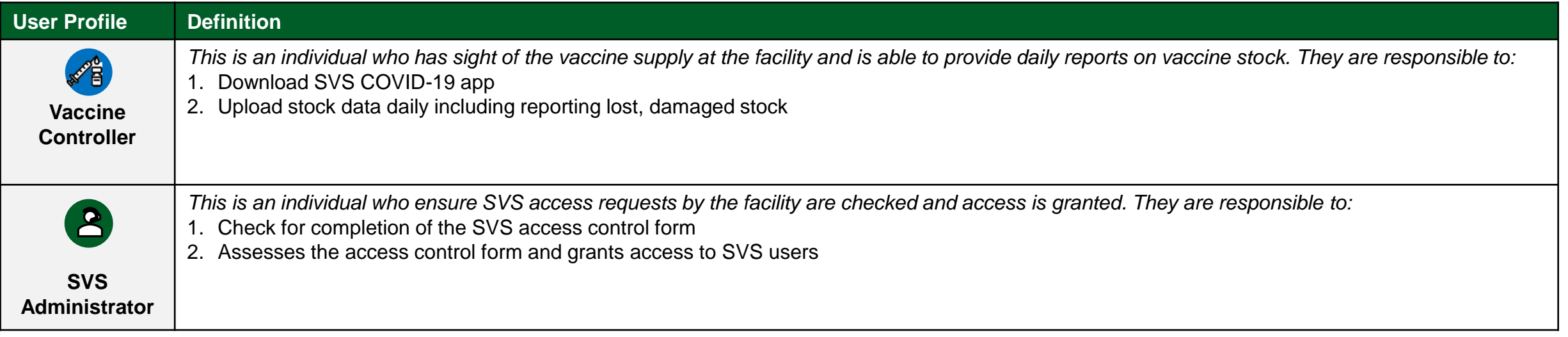

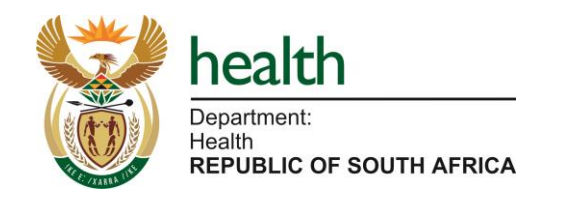

## Roles: EVDS Implementation

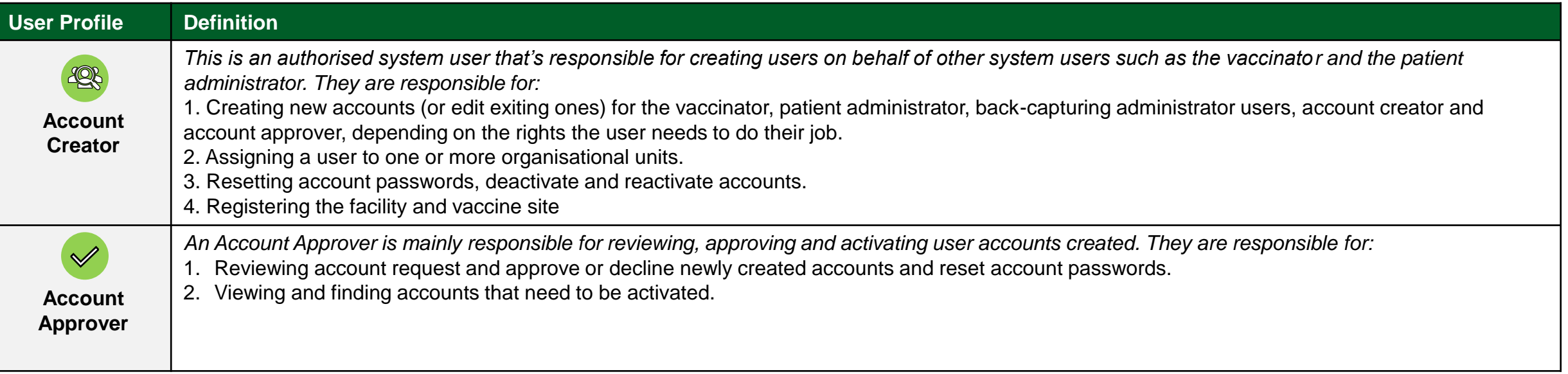

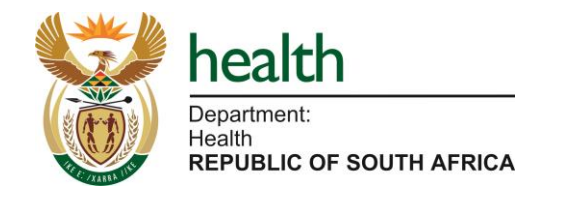

**Step by Step Guide** 

Process & Reference Cards

## 1 Area-based planning - Process

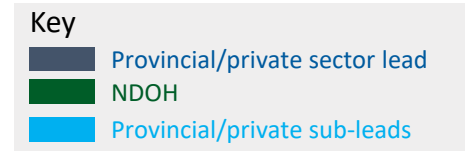

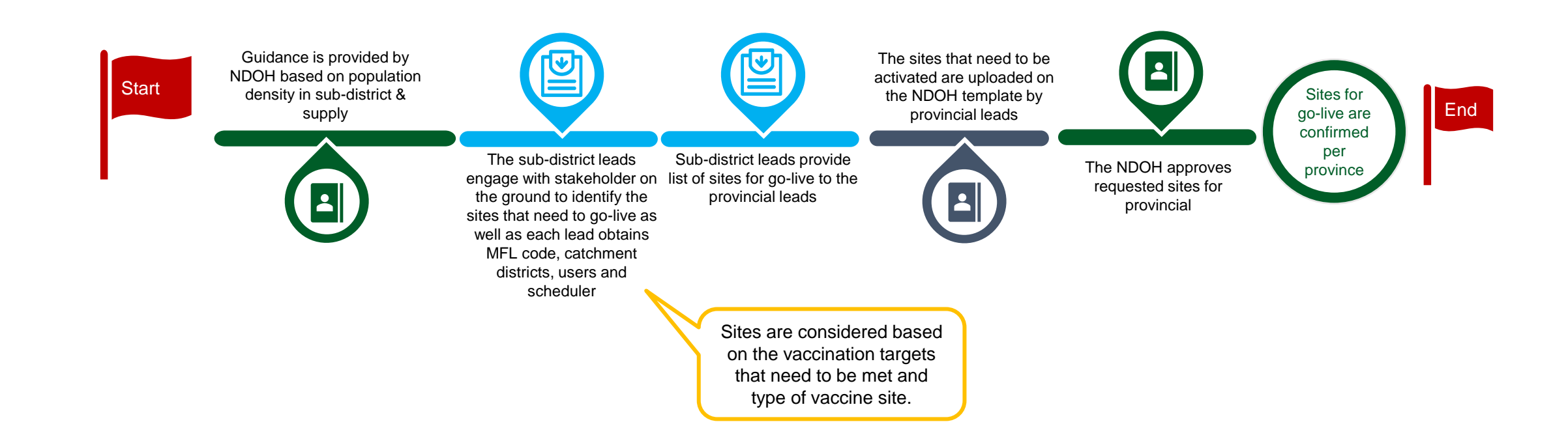

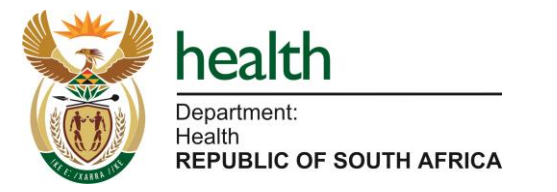

## **1** Area-based planning – Reference Card – Provincial lead

### **What is area based planning? Escalation contact person**

Provincial/Private sector Leads plan and provide go-live date, list of permitted sites, MFL code, catchment districts, users<br> **Gaurang Tanna** Constitution of the section of the process without during number of providers in and scheduler (signed off). The goal is to ensure full coverage without duplicating number of providers in catchment.

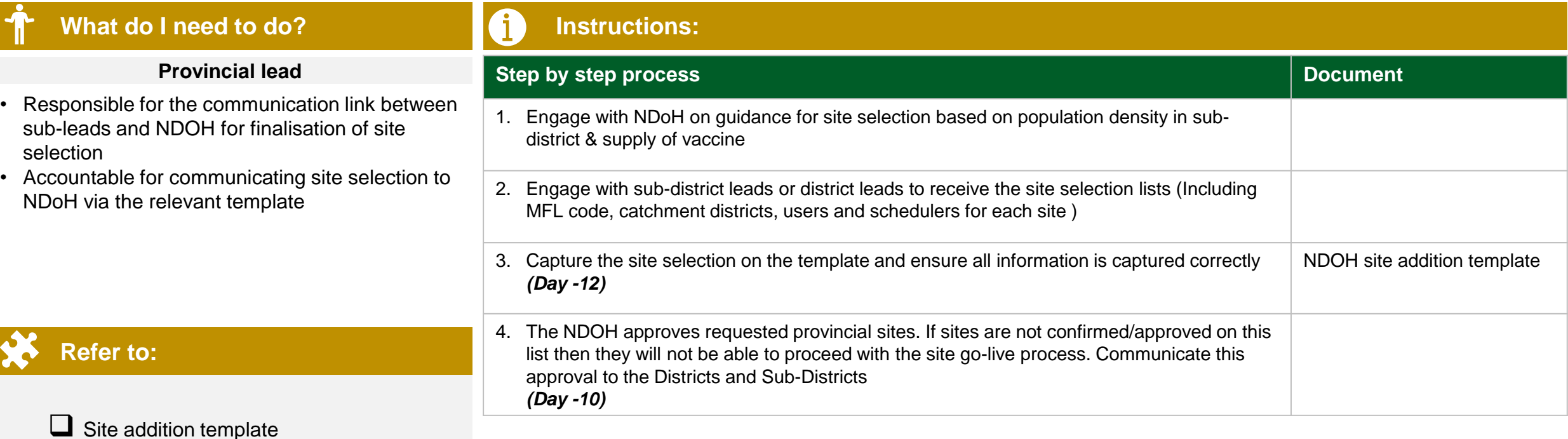

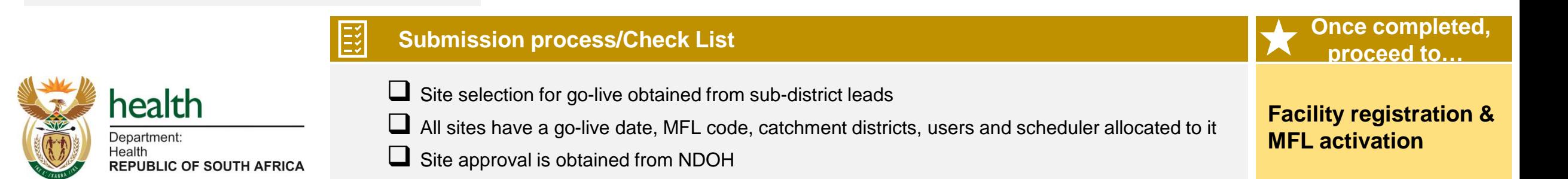

## **1** Area-based planning – Reference Card – Sub-district lead

#### **What is area based planning? Escalation contact person**

Provincial/Private sector Leads plan and provide go-live date, list of permitted sites, MFL code, catchment districts, users<br> **Gaurang Tanna** Constitution of the section of the process without during number of providers in and scheduler (signed off). The goal is to ensure full coverage without duplicating number of providers in catchment.

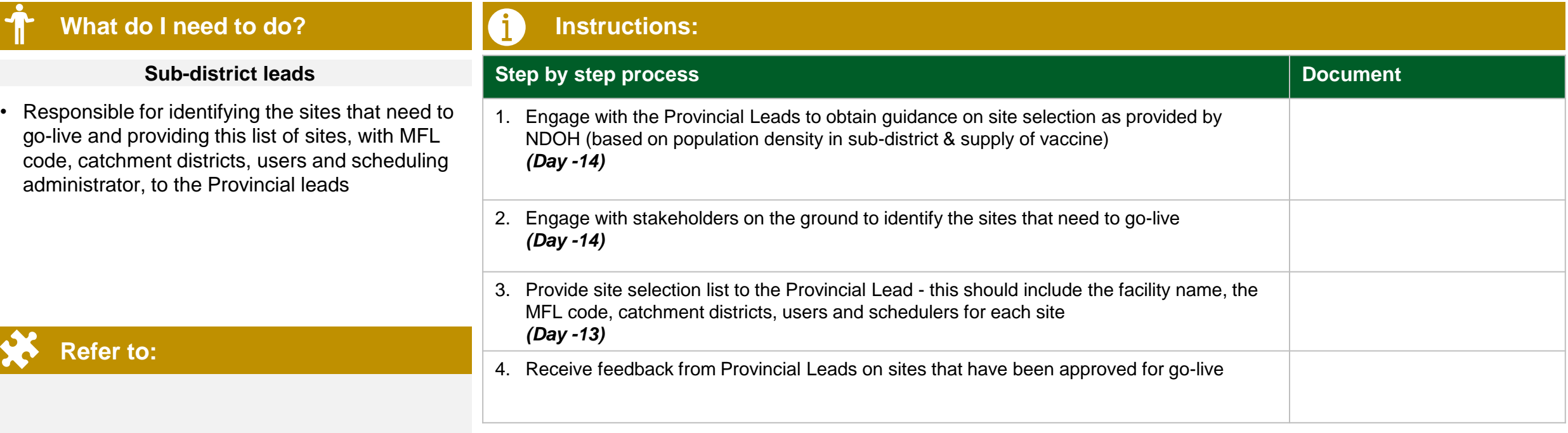

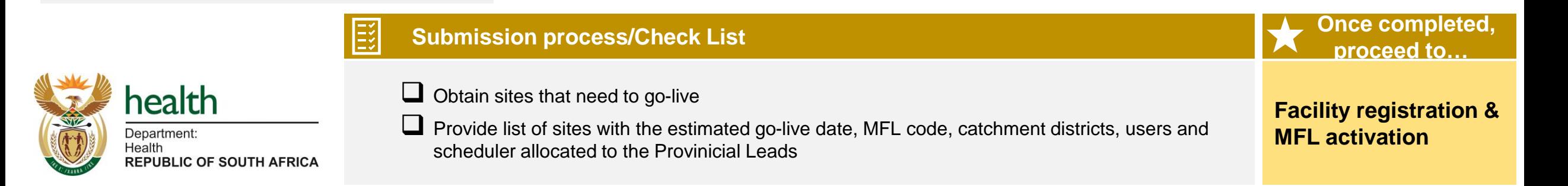

## **Facility registration and Site Curation on MFL – Process**

#### **Day -10 to Day -9**

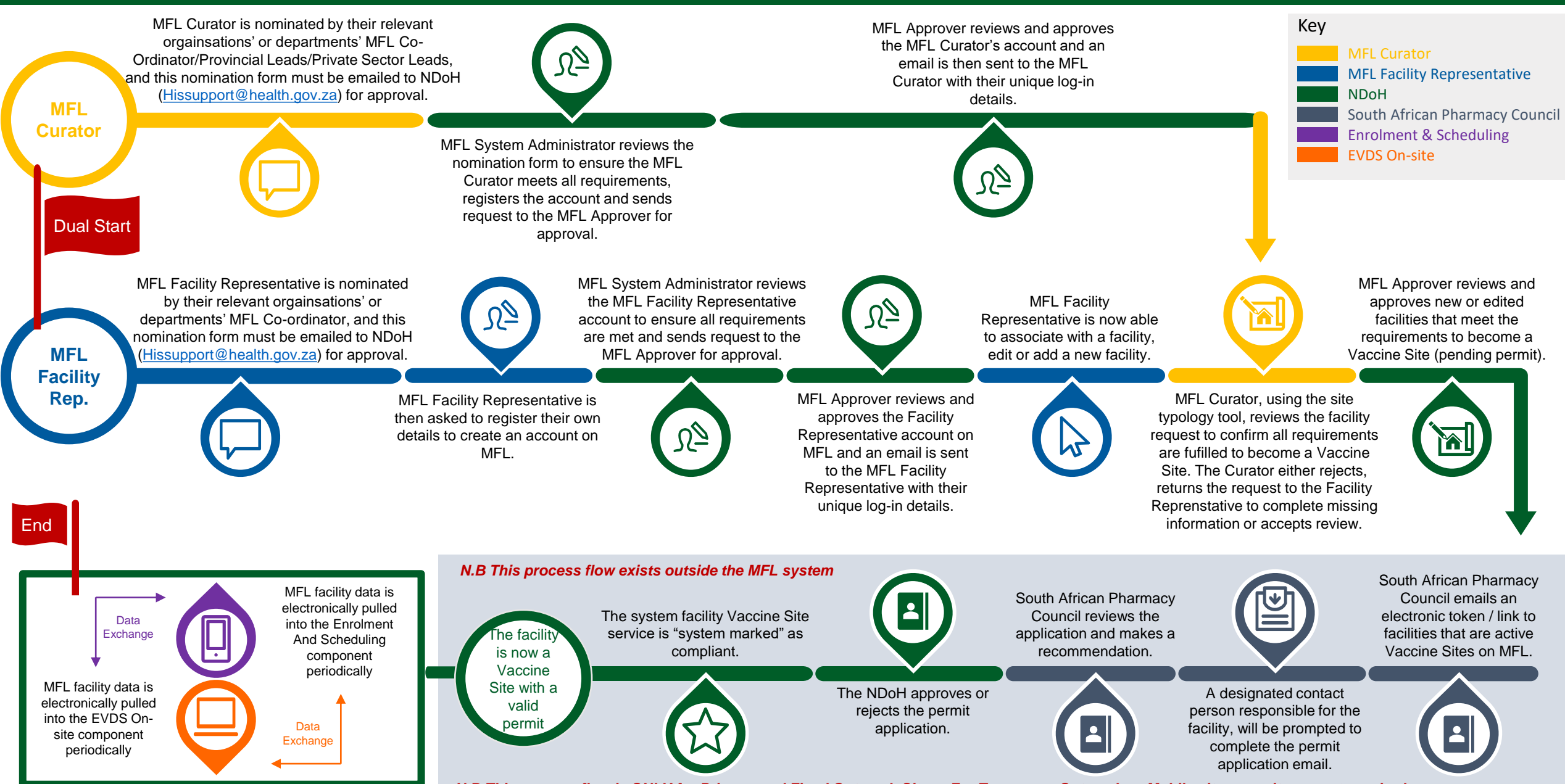

*N.B This process flow is ONLY for Primary and Fixed Outreach Sites - For Temporary Outreach or Mobile sites permits are not required*

## Facility Registration and Site Curation on MFL – Reference Card

#### **What is facility registration and activation on MFL? Excalation contact person Petro Rousseau** The Master Facilities List (MFL) captures and manages approved vaccination site details and permitting status. Sites have to be activated on MFL and be associated to the API in order to complete this go-live step **What do I need to do? Provincial Lead/Sub-District Lead Instructions: Refer to:** ❑ FAQs **Step by step process Document Document Document Document Document Document** 1. Nominate MFL Curators by completing a form and sending to [Hissupport@health.gov.za](mailto:Hissupport@health.gov.za) Request form 2. Nominate MFL Facility Representatives by completing a form and sending to [Hissupport@health.gov.za](mailto:Hissupport@health.gov.za) Request form 3. Request MFL training for MFL Facility Representatives and MFL Curators 4. Ensure MFL Facility Representatives have applied for user access on the MFL site 5. Provide guidance to Facility representatives and MFL Curators for completion of MFL information 6. Check MFL data for accuracy, completeness as required 7. Ensure Facility Representatives submit permit application **Application** Application form via PHC 8. Track/Confirm approvals of permits • Responsible to provide oversight to the facility registration and MFL activation process, ensuring completeness/accuracy of data and progression through the process according to required timelines

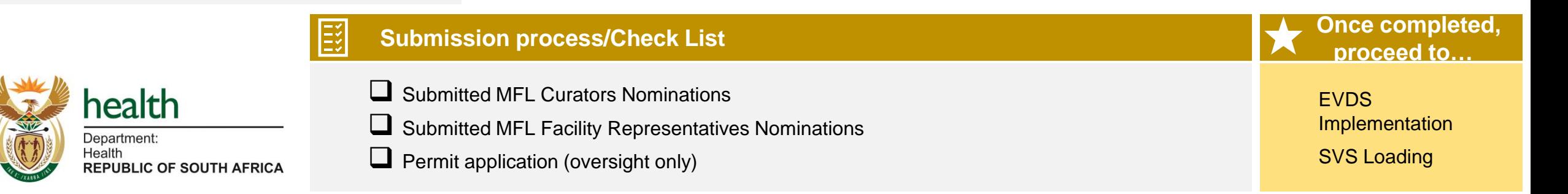

## **2A** Facility Registration and Site Curation on MFL – Reference Card

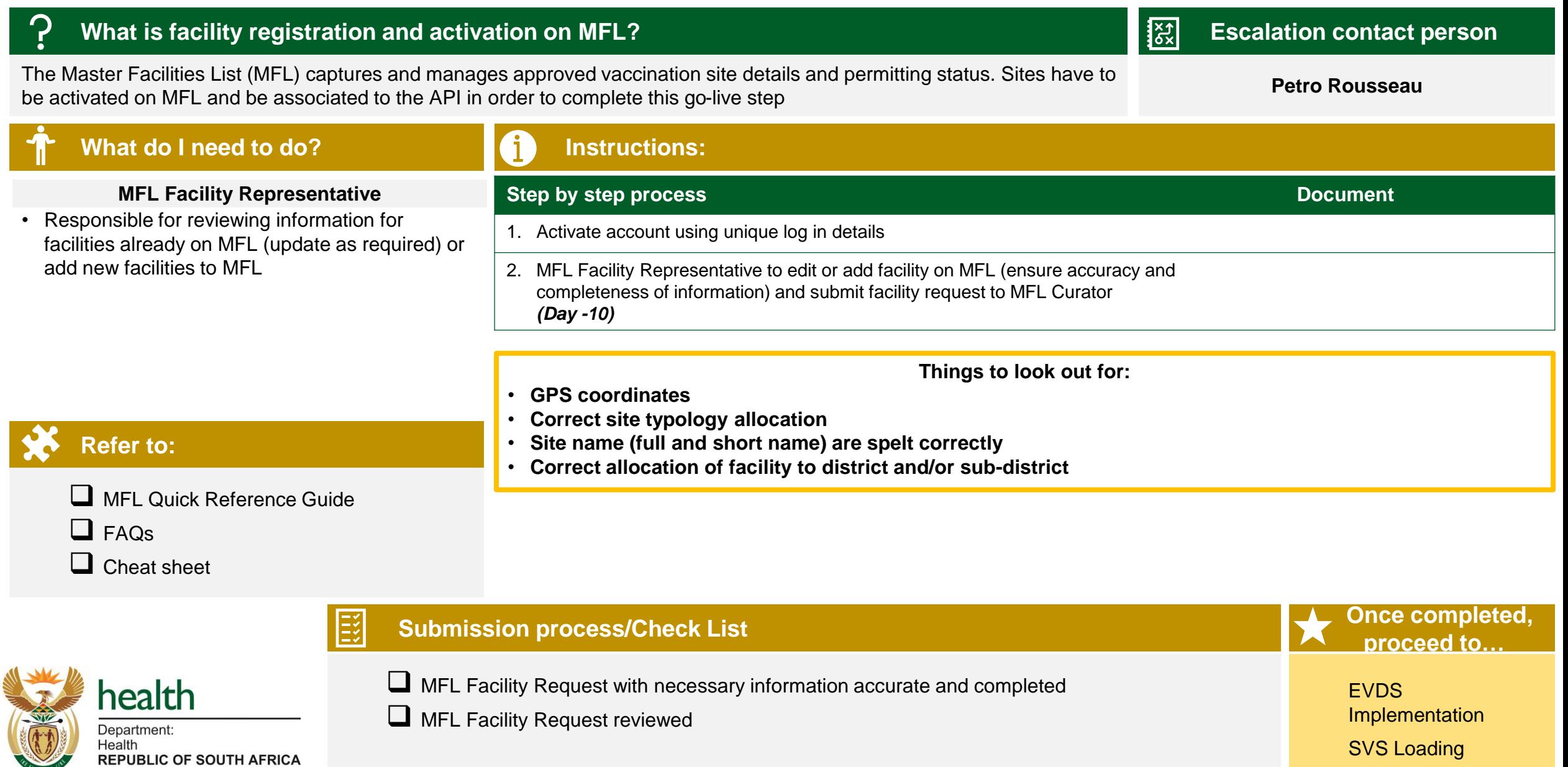

## **2A** Facility Registration and Site Curation on MFL – Reference Card

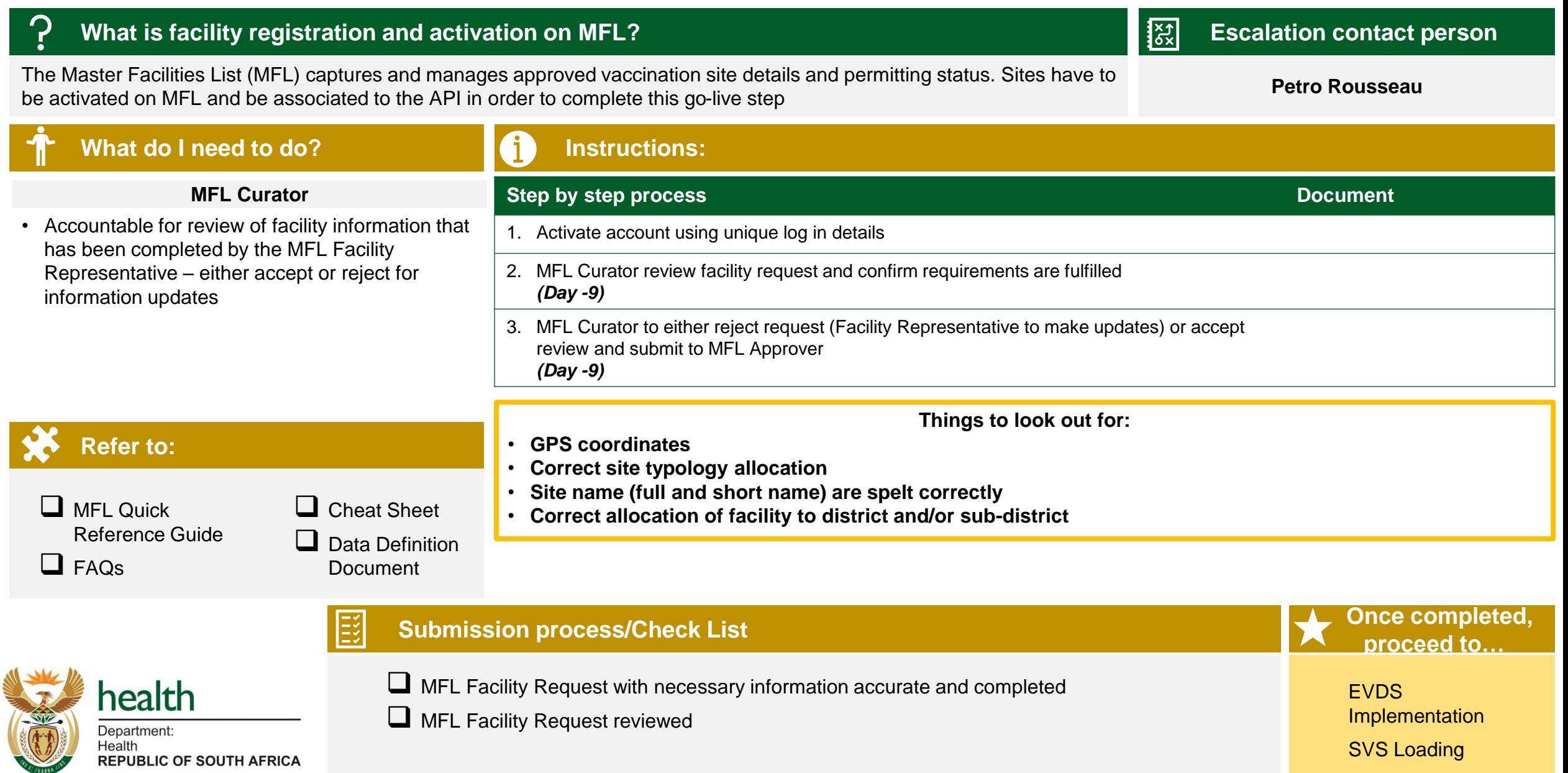

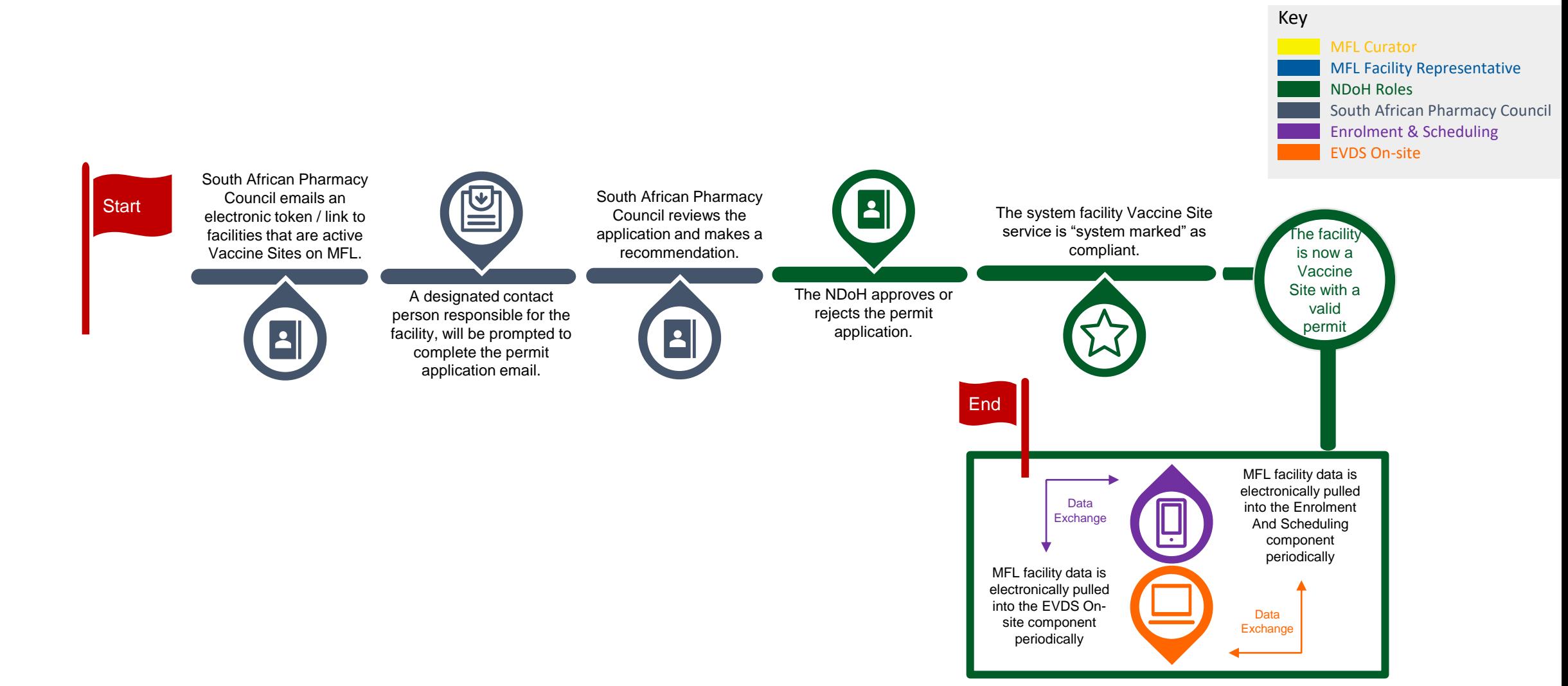

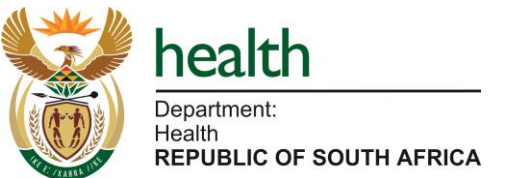

## **2B** Application for Section 22 A 15 permit – Reference Card

### **What is Application for Section 22A 15 permit? Excalation contact person Excalation contact person**

**Marione Schonfeldt** The Section 22A 15 permit issued by the South African Pharmacy Council and the National Department of Health to allow facilities to administer the vaccine

#### **What do I need to do? Instructions: Step by step process** Document **Document Document Document** 1. Facility representative to follow the link/electronic token provided by SAPC Electronic token/link 2. Facility representative to complete and submit application for the permit *(Day -8)* Application/Declaration form via PHC 3. Provincial Lead/Sub-District Lead to follow up to ensure Facility Representatives submit permit application *(Day -7)* Application/Declaration form via PHC 4. Provincial Lead/Sub-District Lead to track/confirm approvals of permits *(Day -6)*

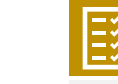

**Submission process/Check List Once completed,** 

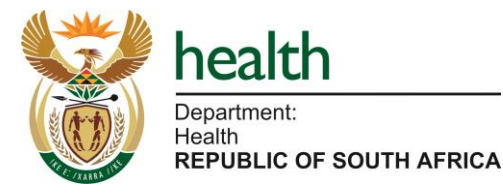

Permit application (online)

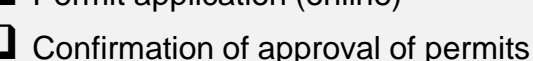

**proceed to…**

**EVDS** Implementation

SVS Loading

#### **Provincial Lead/Sub-District Lead**

• Responsible for overseeing that sites have applied for and have been issued the Section 22A 15 permit

#### **Facility Representative**

• Take ownership for completing and submitting the online application for the Section 22A 15 permit

**Refer to:**

Key

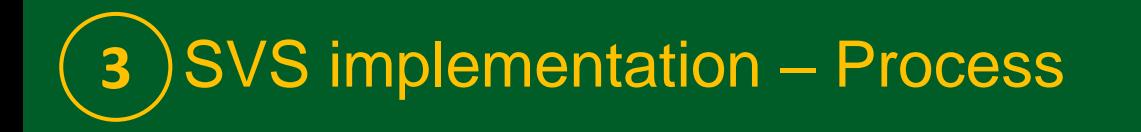

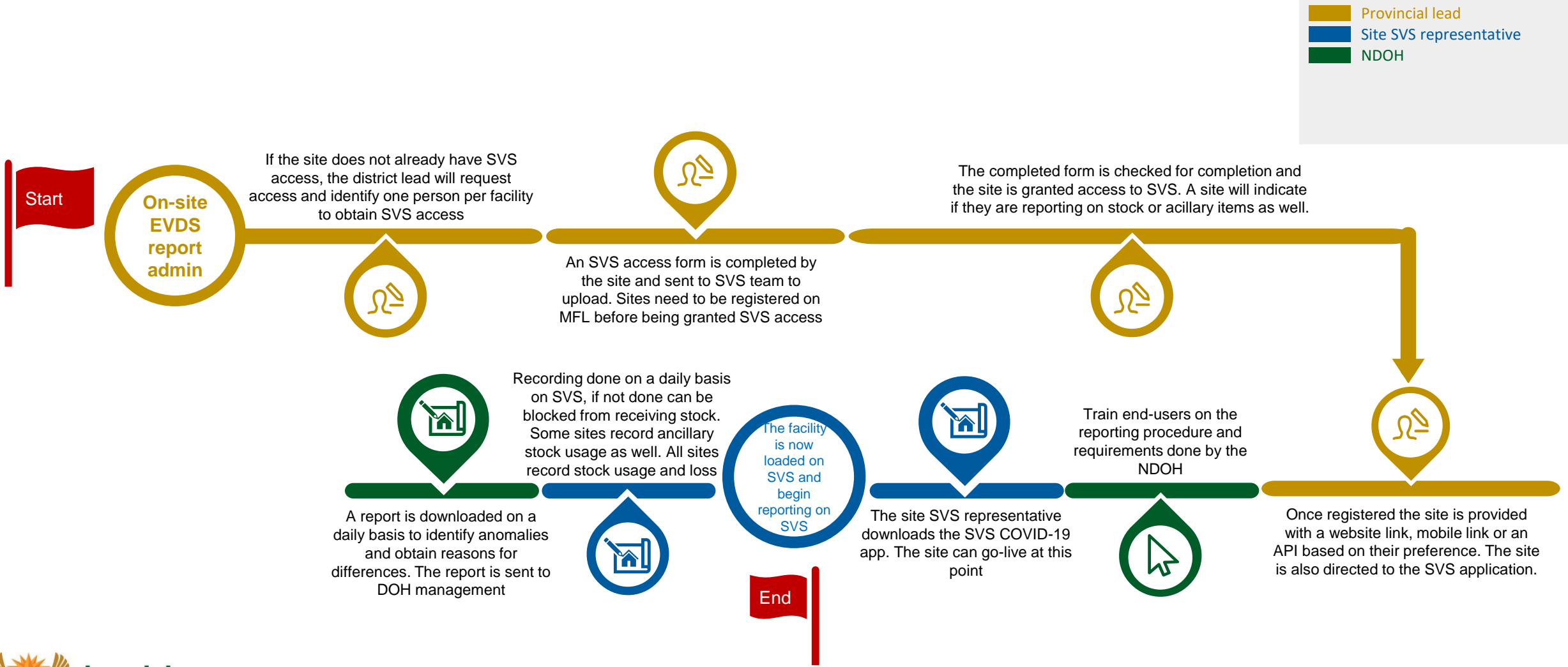

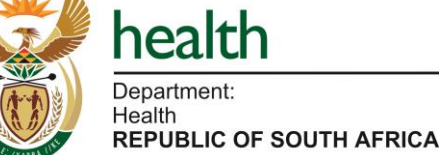

## **3** SVS implementation – Reference card

#### **Sithembele Jara** SVS is the stock visibility system for each site that provides the scheduler with an understanding of stock availability at each site **What do I need to do? Reporting administrator**  • Responsible for loading site details on SVS and identifying site data upload strategy and key personnel **Instructions: Refer to:**  $\Box$  SVS access form **Submission process/Check List Once completed, proceed to… Step by step process Document Document Document Document Document Document** 1. The reporting administrator loads site details (name, address, facility representative, etc.) on the SVS system. *(Day -8)* SVS access form 2. The completed form is checked for completion and the site is granted access to SVS • Once registered the site is provided with a website link, mobile link or an API based on their preference. The site is also directed to the SVS application *(Day -8/ Day-7)* 3. Train end-users on the reporting procedure and requirements done by the NDOH *(Day -8 or Day -7)*

**What is SVS loading and implementation? Examplementation** in the state of the state of the secolation contact person

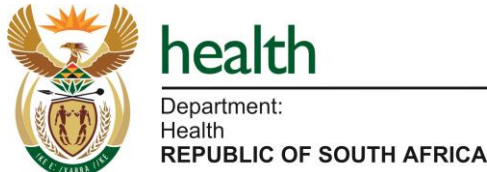

- ❑ Site loaded onto SVS
- Data can be uploaded on a daily basis once site goes live access to data, devices, connectivity, etc.

**Supply of vaccine, EVDS implementation (in parallel)** 

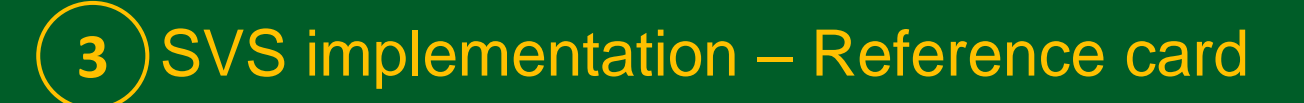

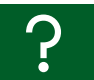

*\* Can be either the pharmacist, vaccinator or* 

#### **What is SVS loading and implementation? Examplementation** and the state of the secalation contact person

**SVS** is the stock visibility system for each site that provides the scheduler with an understanding of stock availability at each<br>
Sithembele Jara site

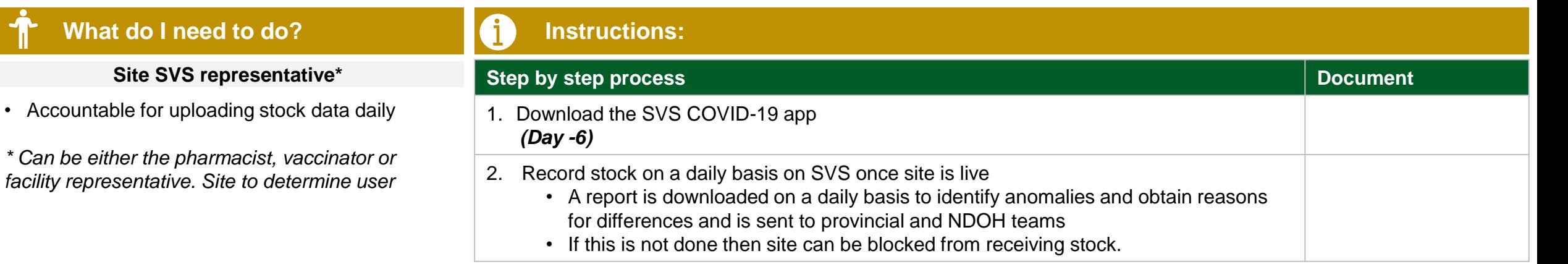

**Refer to:**

 $\Box$  SVS access form

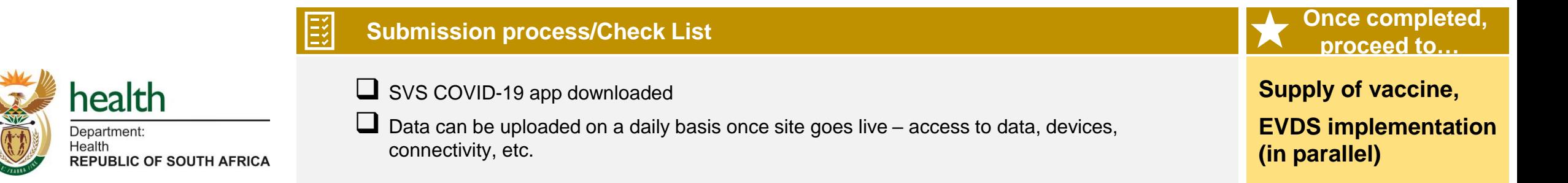

## **4** EVDS implementation – Site activation, scheduling and On-site EVDS

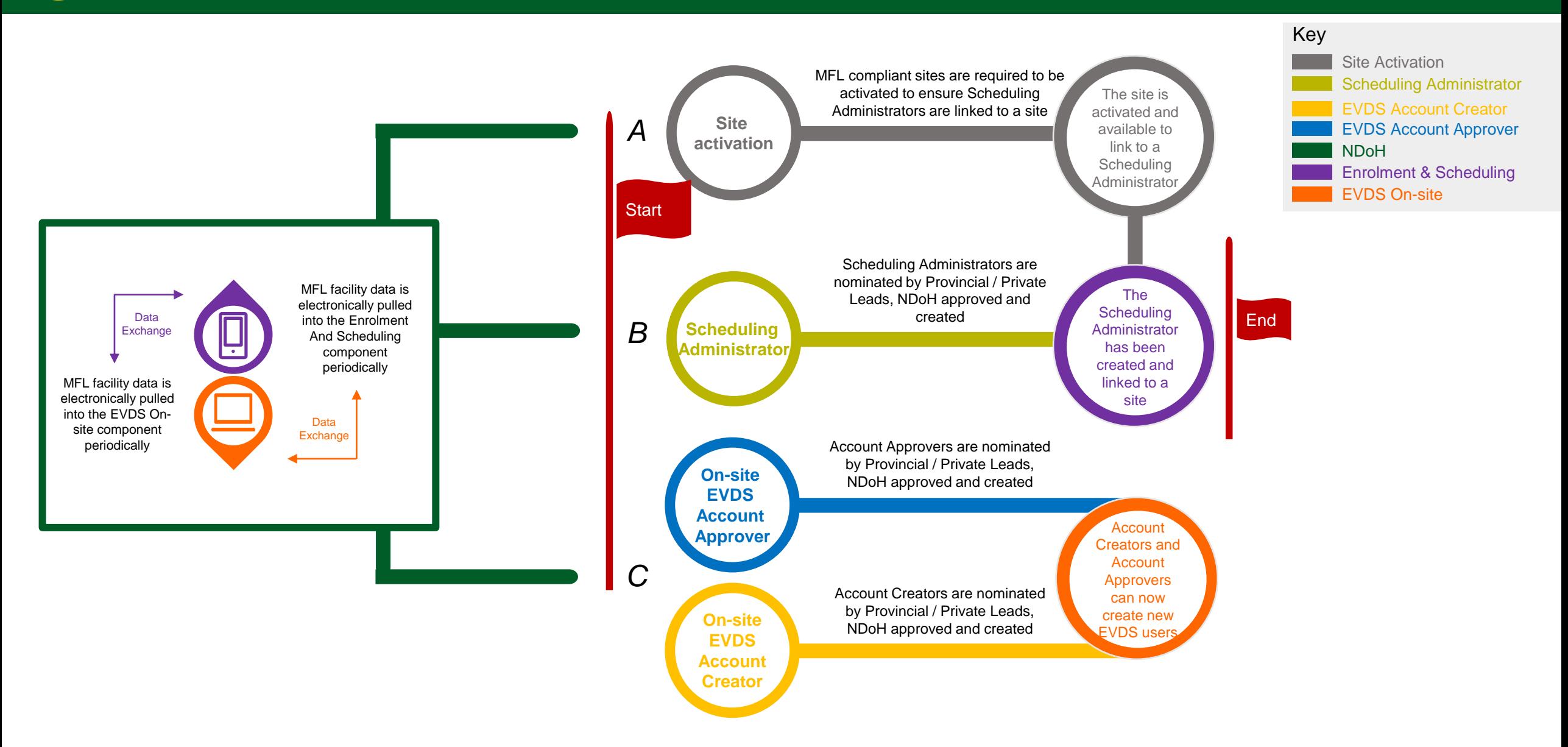

Key

# **4A** EVDS implementation – Site activation process

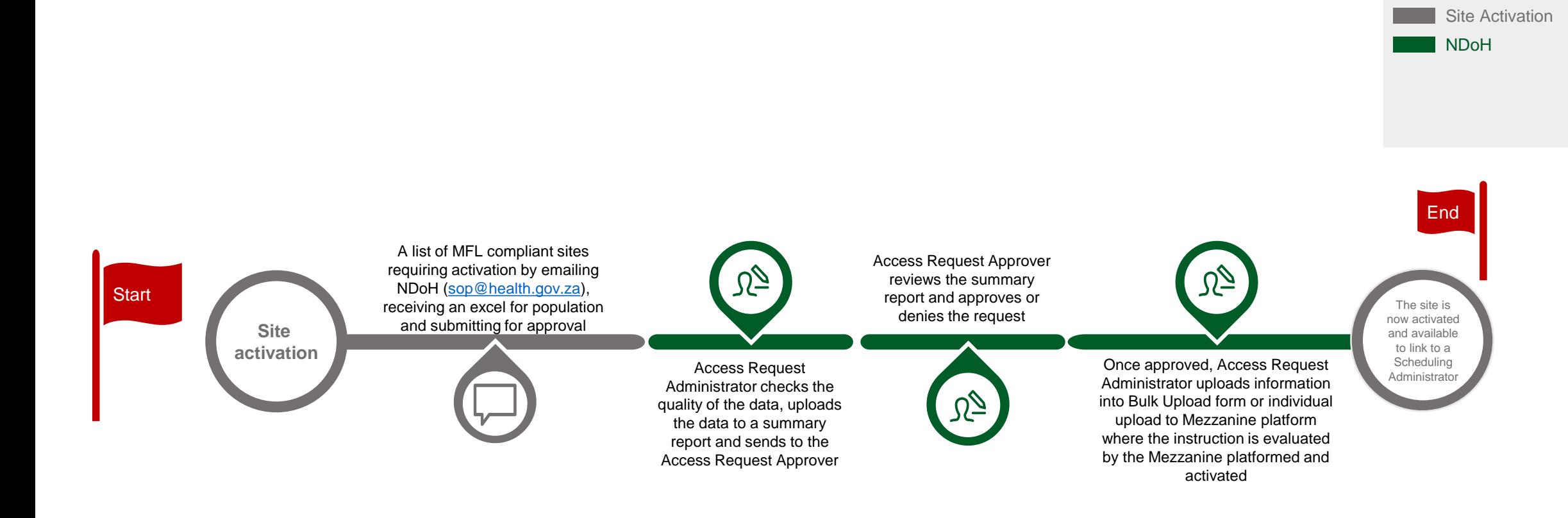

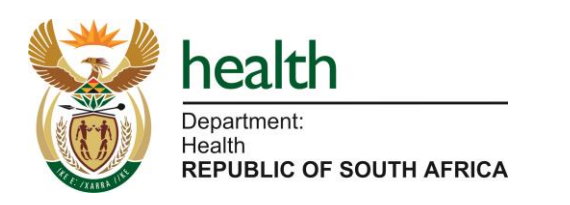

## EVDS implementation – Site activation reference card

### **What is scheduling? Escalation contact person**

Site activation ensures MFL compliant sites are active for scheduling of vaccinees to a date, time and location **Kevin Maicker & Cyprian Lucas** 

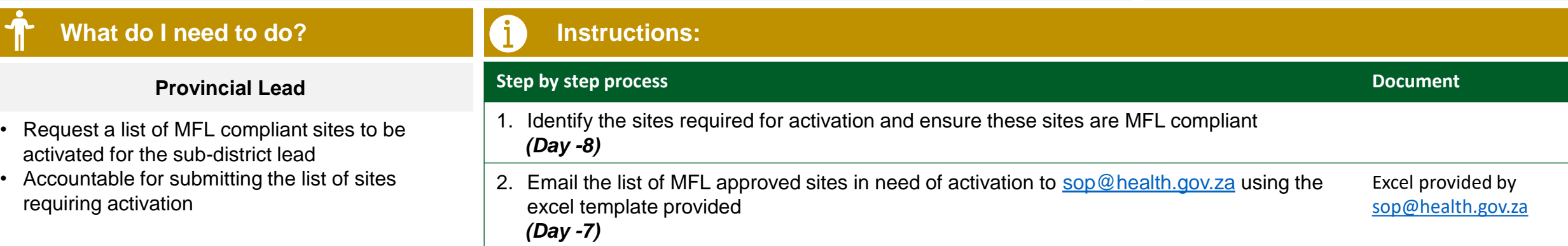

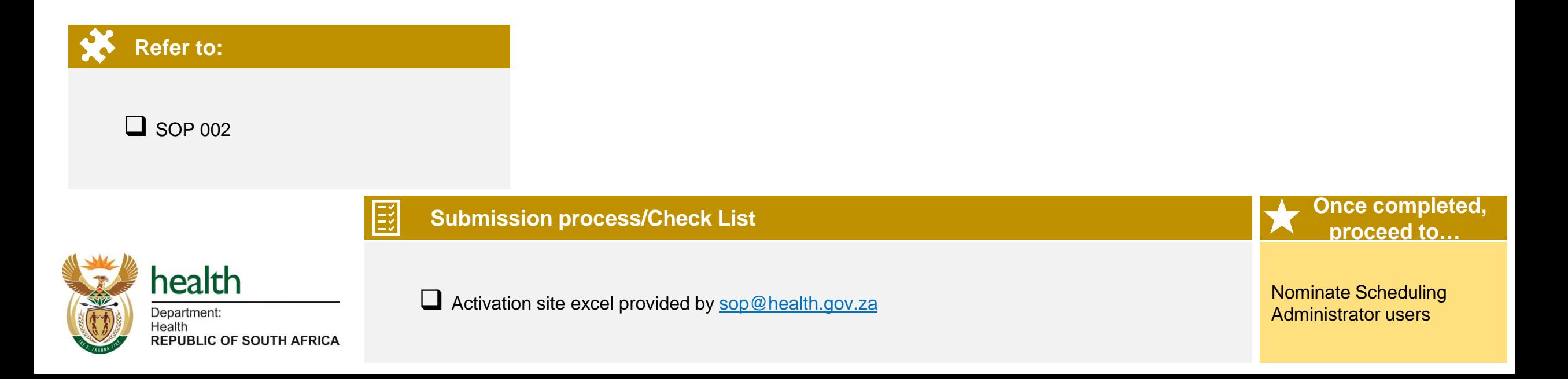

Key

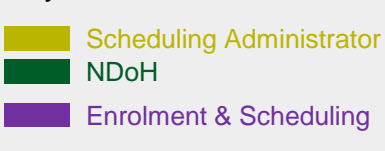

Scheduling Administrator is nominated by their relevant orgainsations' or departments' lead, by emailing the completed Mezzanine Accces form to NDoH [\(sop@health.gov.za\)](mailto:sop@health.gov.za) for approval **Scheduling Administrator** End Access Request Approver reviews the Access Control **Start** Request Form (SOP#002) and <u>گر</u> approves or denies the request The (based on what is allowed by **Scheduling** Administrator NDOH) is now able to schedule vaccination Access Request Approver submits the Access Request Approver confirms bookings to Upon receipt of the approved Access Control ctive site approved Access Control Request for requests that relate to personal Request Form (SOP#002), the Access Form (SOP#002) to the Access information, a data sharing Request Administrator grants rights to the agreement is in place between the Request Administrator specified user by individually adding user requesting organisation information, assigning the Scheduling (province/district/private) and the Administrator role and linking user to a specific NDoH

site

## **4B** EVDS implementation – Scheduling Administrator access reference card

#### **What is scheduling administrator access?** <mark>餐具</mark> Escalation contact person

Following the process to grant access to scheduling administrators that will be supporting with scheduling of vaccinees to a<br> **Example 20** Kevin Naicker & Cyprian Lucas facility

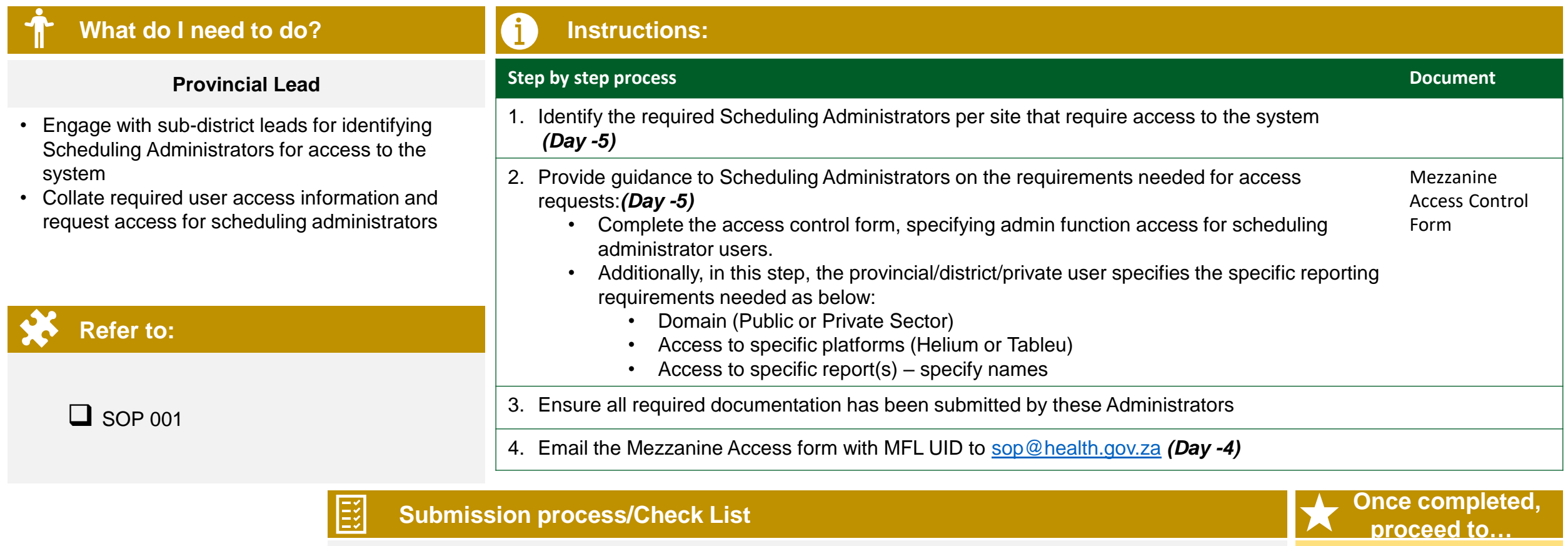

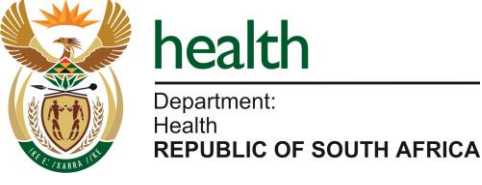

❑ Mezzanine Access Control Form

Initiating On-site EVDS super user account creation

## **EVDS implementation – On-site EVDS User Access process**

**Day -8 to Day -3**

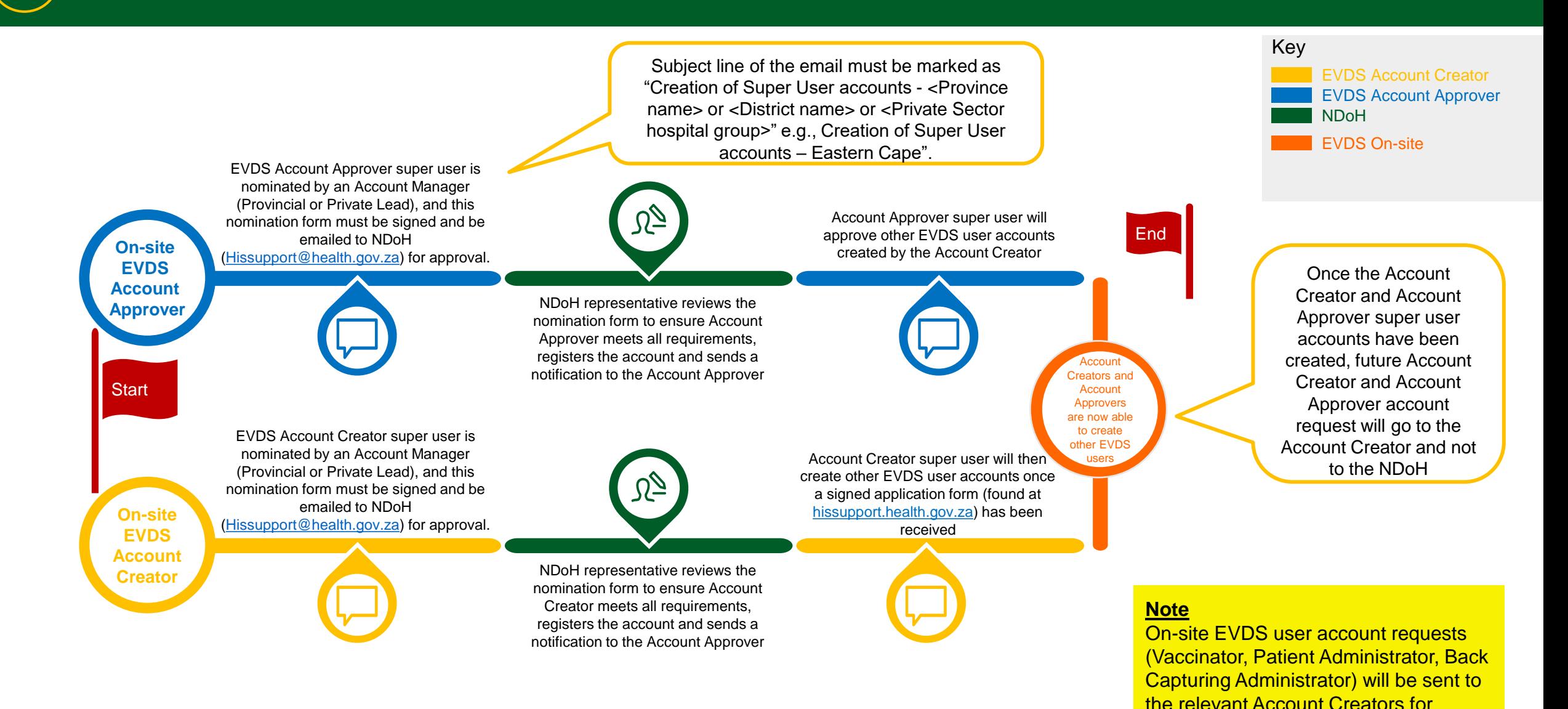

48

account creation on or before Day -3

**EVDS implementation – On-site EVDS User Access process** 

#### **Pierre Fabre** Ensuring that On-site EVDS user accounts are created and that users are able to access EVDS and utilise the system to capture vaccinations at the sites **What do I need to do? Instructions: Step by step process Document Document Document Document Provincial Lead/Sub-District Lead** Identify fist instance of Account Creator and Account Approver with super user EVDS Access Control Form • Responsible for initiating the creation of the functionality, and provide instruction for completion of the EVDS Access Control form Certified ID copy EVDS Account Creators and Account Approver (including supervisor sign-off) and attachment of a clear, certified copy of the ID document Letter of accountability users by identifying users, collating required *(Day -8 and Day -7)* user information and submitting nomination by 2. Email the completed and signed EVDS Access Control and ID document to email[hissupport@health.gov.za](mailto:hissupport@health.gov.za) • Mark the subject line of the email as "Account Creators with super-user access - <Province name> or <District name> or <Private Sector group>". Replace "Creators" with "Approvers" in the subject for Account Approvers. • Note: Failure to add the appropriate subject line will result in a delayed response **Refer to:** 3. Ensure new Account Creators and Account Approvers view and/or download the latest EVDS User Manual (pdf) that is available on the On-site EVDS portal ❑ SOP 4. Ensure new Account Creators and Account Approvers are aware of their responsibility to Excel Template  $\Box$  User manual update the provided Excel Spread Sheet Template regularly with the accounts created this is for user account auditing purposes as the NDOH EVDS team will not take any responsibility if the accounts created are not recorded **Submission process/Check List Once completed, Once completed, Once completed, proceed to…** health Requesting relevant ❑ EVDS Access Control Form (with relevant certified ID copies) training session from Department: available slots Health **REPUBLIC OF SOUTH AFRICA**

**What is On-site EVDS implementation? Examplementation and Contact person** and Contact person

**EVDS implementation – On-site EVDS User Access process** 

#### **Pierre Fabre** Ensuring that On-site EVDS user accounts are created and that users are able to access EVDS and utilise the system to capture vaccinations at the sites **What do I need to do? Instructions: Step by step process Document Document Document Document Document Document Account Creators and Account Approvers** 1. Follow the email sent and follow the instructions to activate your account • Responsible for the creation of the EVDS *(Day -6 and Day -5)* account by completing the required access 2. View and/or download the latest EVDS User Manual (pdf) that is available on the On-site EVDS portal control steps *(Day -6 and Day -5)* • Accountable for creating accounts for On-site EVDS users3. Create accounts for on-site EVDS users *(Day -4)* 4. Update the provided Excel Spread Sheet Template regularly with the accounts created - this is for user Excel spreadsheet account auditing purposes as the NDOH EVDS team will not take any responsibility if the accounts **Refer to:** created are not recorded  $\Box$  SOP **Submission process/Check List Once completed, proceed to…** health Requesting relevant

**What is On-site EVDS implementation? Examplementation** is a strategies of the strategies of the second of the second of  $\frac{2}{32}$  Escalation contact person

Department: Health **REPUBLIC OF SOUTH AFRICA**  training session from available slots

# **5** Supply vaccine and reporting – Process

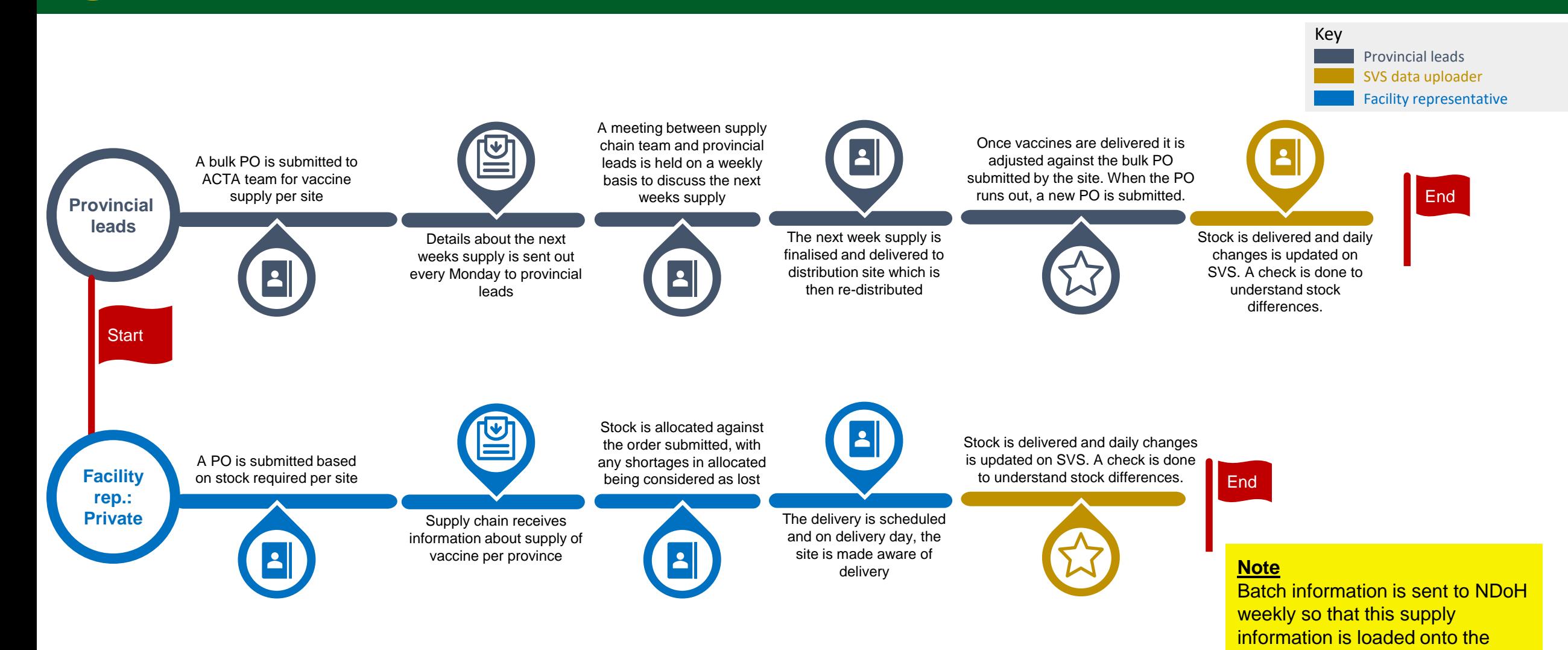

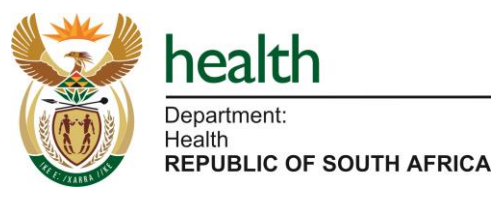

system

## **5** Supply vaccine and reporting – Reference card – Provincial Lead

#### **What is supply vaccine and reporting? Escalation contact person**

Supply vaccine and reporting refer to the last step in the go-live process, where sites receive the vaccine supply ordered and report daily on usage.

**Main: Rob Botha** 

**Support: Stuart Murray, Willem Becker**

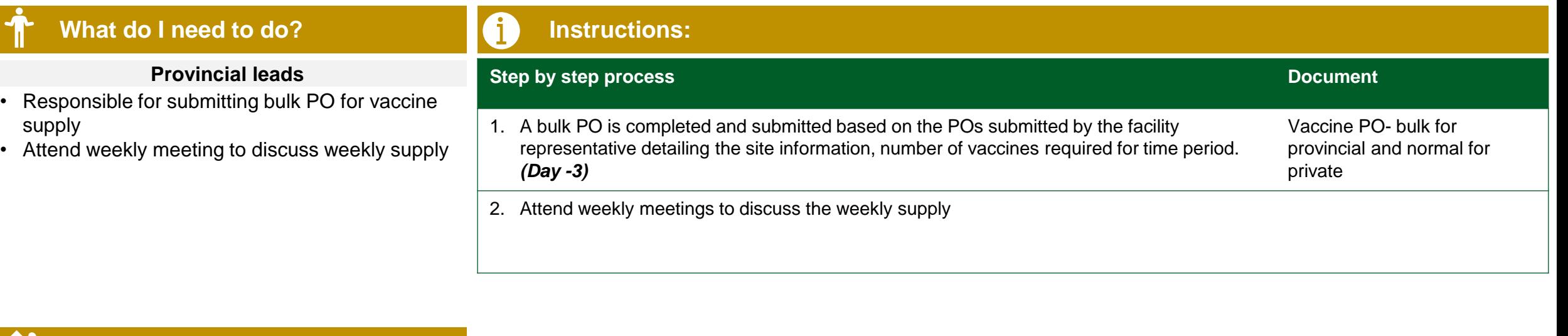

**Refer to:**

■ SVS site addition form

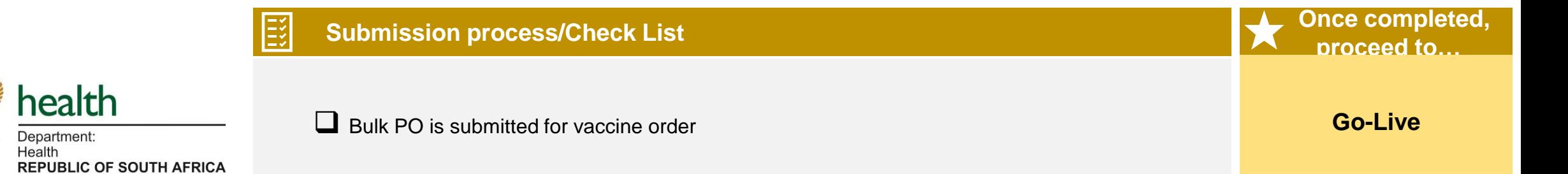

## **5** Supply vaccine and reporting – Reference card – Facility Representative

#### **What is supply vaccine and reporting? Excalation contact person**

Supply vaccine and reporting refer to the last step in the go-live process, where sites receive the vaccine supply ordered and report daily on usage..

**What do I need to do? Instructions: Facility representative Step by step process Document Algebra 2012 12:30 Step by step process Document** Submit PO for vaccine supply 1. A PO is completed and submitted by the facility representative detailing the site Vaccine PO Receive vaccine supply information, number of vaccines required for time period. • Ensure stock is appropriately stored and *(Day -4)* managed 2. The order is confirmed and a delivery date is provided, this is communicated with the site go live leads. **SVS data uploader**  3. Stock is allocated against the order submitted, with any shortages in allocated being • Download SVS COVID-19 app considered as lost Upload stock data daily 4. On day of delivery, the facility representative checks the stock received, ensuring no **Refer to:** damages, correct quantities, etc. and then signs for them before taking receipt. 5. The stock received is then appropriately stored until used and thereafter discarded as  $\Box$  SVS site addition form required. 6. On a daily basis, the SVS data uploaders uploads stock data on SVS. SO SVS upload form **Submission process/Check List Once completed, proceed to…** ❑ Bulk PO is submitted for vaccine order and covers future orders health ❑ Vaccine stock received is not damaged **Go-Live** Department: ❑ Appropriate stock management and storage processes and tools in place Health **REPUBLIC OF SOUTH AFRICA**  $\Box$  SVS app is updated on daily basis

**Main: Rob Botha Support: Stuart Murray, Willem Becker**

# **6** EVDS User Training process

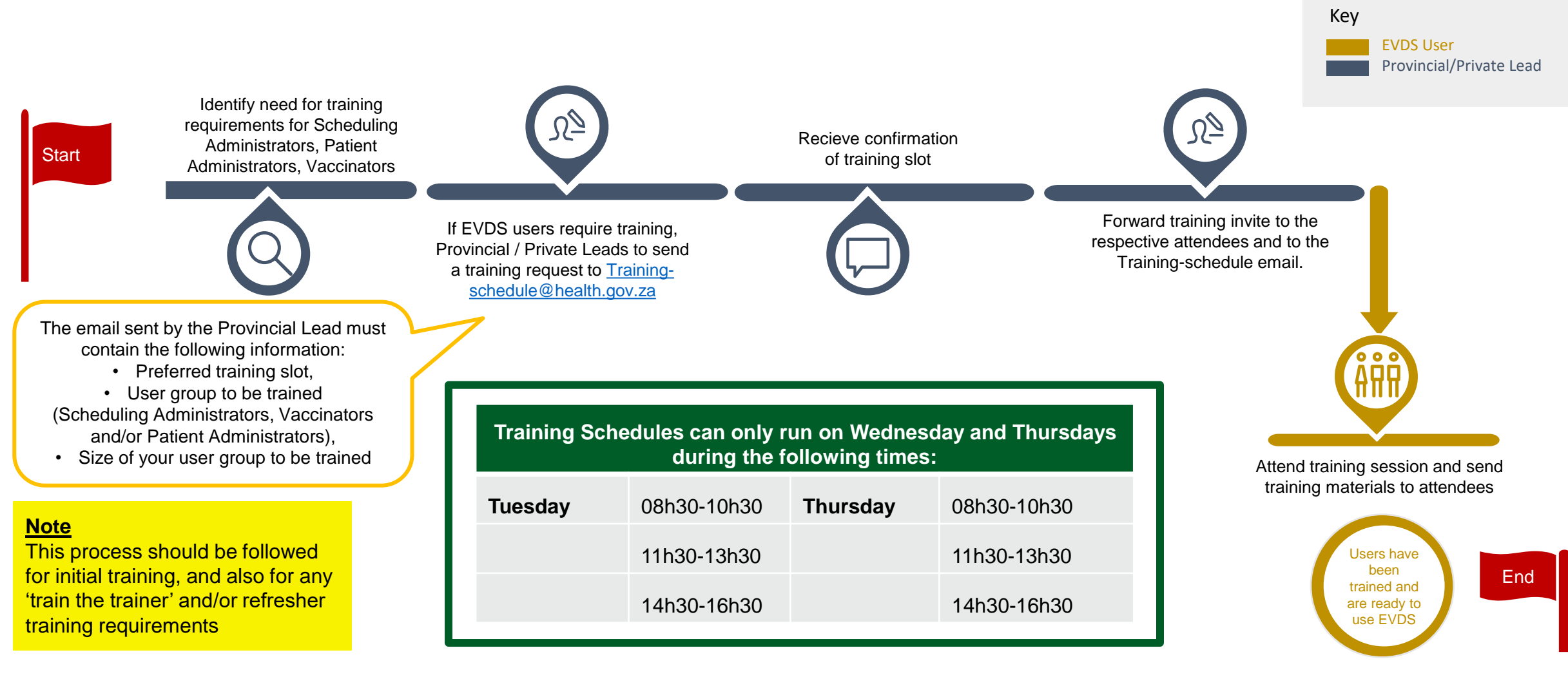

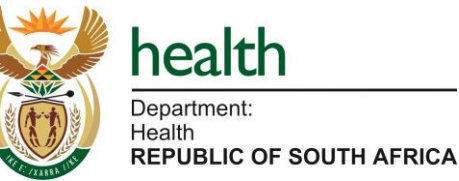

## **6** EVDS User Training – Reference card

operate and champion consistency and best practice

**REPUBLIC OF SOUTH AFRICA** 

The EVDS User Training is about empowering EVDS users to use the system, while ensuring all users are upskilled to

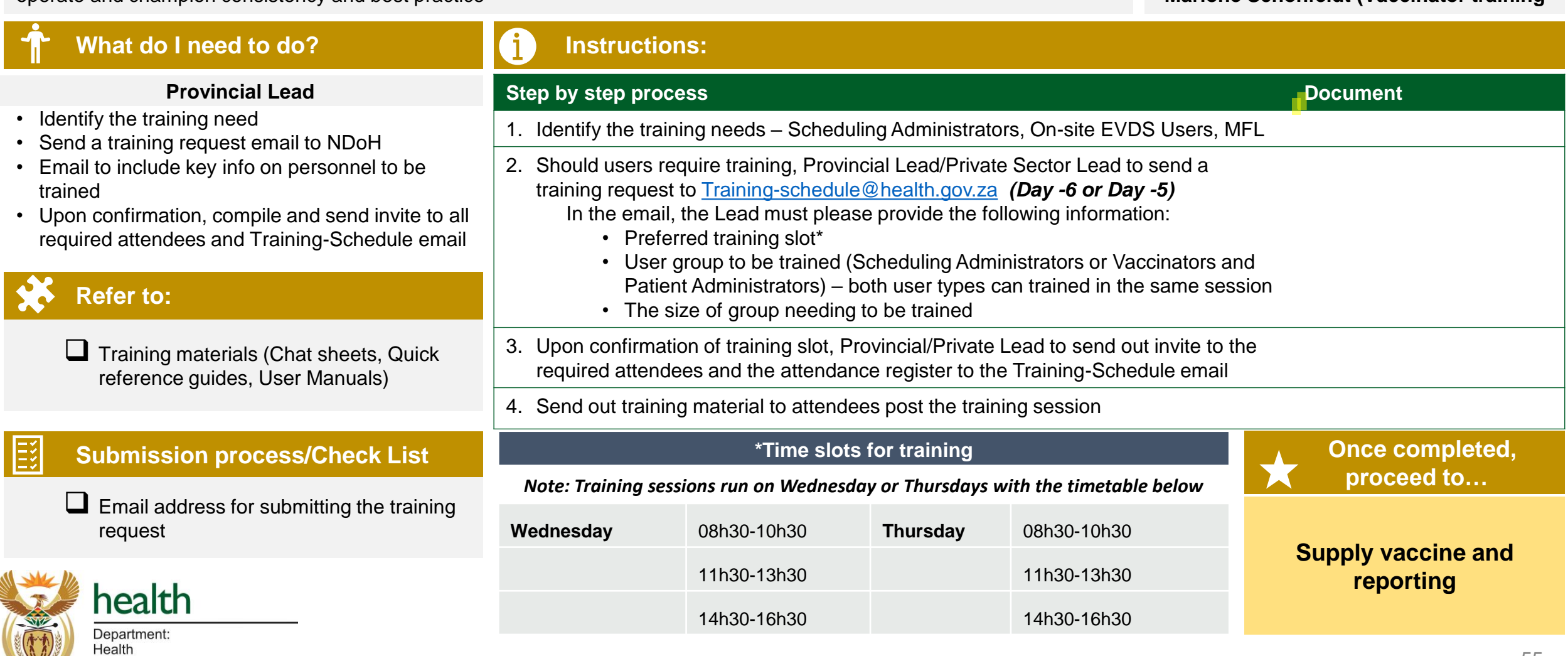

### **What is training and why is it important? Escalation contact person**

**Harsha Desai (EVDS training) Marione Schonfeldt (Vaccinator training**

55

Support Channels

Supporting you through the process

## Needing Support

#### **Log a request**

#### **Email us**

Need our help with other issues?

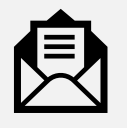

**SVS Set-up**

to address?

Need to report challenges with successfully activating your

Contact our support desk here:

Would you like to raise an issue for us

Log a request at

[https://hissupport.health](https://hissupport.health.gov.za/) .gov.za

SVS device?

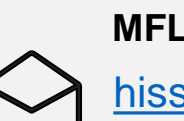

**MFL Support and On-site EVDS Support** [hissupport@health.gov.za](mailto:hissupport@health.gov.za)

**Site activation & Scheduling Administrator Access Support**

[sop@health.gov.za](mailto:sop@health.gov.za)

**Access training material**

Would you like to access our training material library?

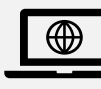

Access our knowledge base here

[support@mezzanine.zendesk.com](mailto:support@mezzanine.zendesk.com) [https://hissupport.health.gov.za](https://hissupport.health.gov.za/kb/index.php) /kb/index.php

**Section 22 A 15 Permit Support** ndohpermit@health.gov.za

**Training requests (Scheduling Administrators, Vaccinators, Patient Administrators)**

[training-schedule@health.gov.za](mailto:training-schedule@health.gov.za)

#### **Access the help guide**

Are you a user looking for help on the EVDS site?

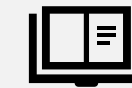

Download the user guide here

[https://evds.health.gov.za](https://evds.health.gov.za/)

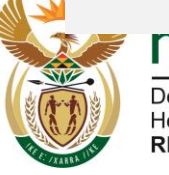

### **Contacts for escalation requests**

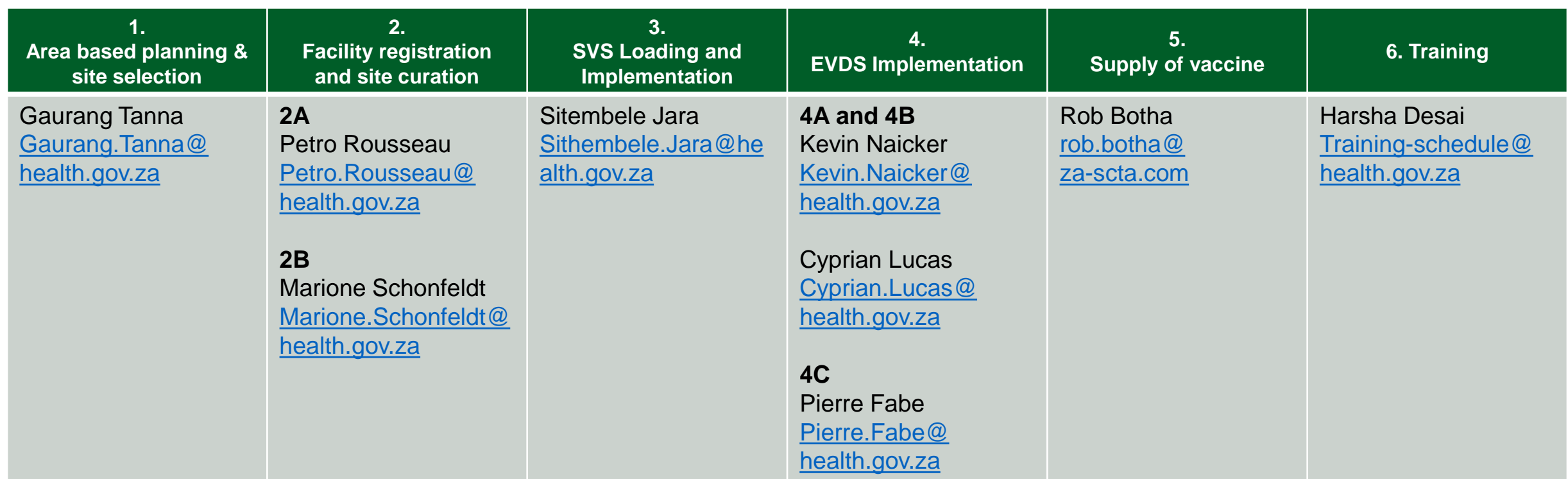

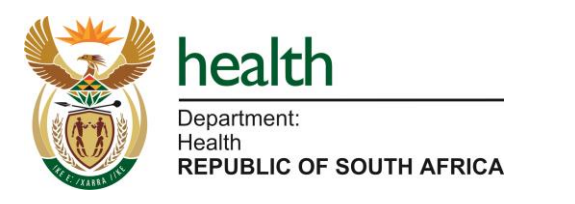